# **Πανεπιστήμιο Δυτικής Μακεδονίας Σχολή Οικονομικών Επιστημών Τμήμα Διοικητικής Επιστήμης και Τεχνολογίας**

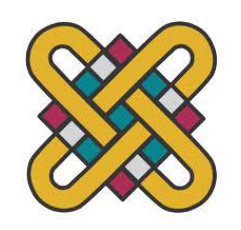

# **Πρόγραμμα Μεταπτυχιακών Σπουδών Διοίκηση «Ηλεκτρονικό Επιχειρείν και Ψηφιακό Μάρκετινγκ»**

# ΔΙΠΛΩΜΑΤΙΚΗ ΕΡΓΑΣΙΑ:

Δημιουργία ιστοσελίδας με εύκολη πρόσβαση από κινητές συσκευές (smartphone&tablet) για προβολή πληροφοριών και εκτενέστερη ανάλυση για τα εκθέματα του μουσείου.

**Δράκου Γεωργία Α.Μ.: MPP 00014**

**(υποβλήθηκε στο Τμήμα Διοικητικής Επιστήμης και Τεχνολογίας – Πανεπιστήμιο Δυτικής Μακεδονίας)**

ΚΟΖΑΝΗ 2023

# **Πανεπιστήμιο Δυτικής Μακεδονίας**

**Σχολή Οικονομικών Επιστημών Τμήμα Διοικητικής Επιστήμης και Τεχνολογίας**

**Πρόγραμμα Μεταπτυχιακών Σπουδών Διοίκηση «Ηλεκτρονικό Επιχειρείν και Ψηφιακό Μάρκετινγκ»**

ΔΙΠΛΩΜΑΤΙΚΗ ΕΡΓΑΣΙΑ:

Δημιουργία ιστοσελίδας με εύκολη πρόσβαση από κινητές συσκευές (smartphone&tablet) για προβολή πληροφοριών και εκτενέστερη ανάλυση για τα εκθέματα του μουσείου.

**Δράκου Γεωργία Α.Μ.: MPP 00014**

**Επιβλέπων Καθηγητής:**

Δρ. Φραγκούλης Γεώργιος

**Τριμελής Εξεταστική Επιτροπή:**

…. ….

….

### **ΔΗΛΩΣΗ ΜΗ ΛΟΓΟΚΛΟΠΗΣ ΚΑΙ ΑΝΑΛΗΨΗΣ ΠΡΟΣΩΠΙΚΗΣ ΕΥΘΥΝΗΣ**

Με πλήρη επίγνωση των συνεπειών του νόμου περί πνευματικών δικαιωμάτων, δηλώνω ενυπογράφως ότι είμαι αποκλειστικός συγγραφέας της παρούσας Διπλωματικής Εργασίας, για την ολοκλήρωση της οποίας κάθε βοήθεια είναι πλήρως αναγνωρισμένη και αναφέρεται λεπτομερώς στην εργασία αυτή. Έχω αναφέρει πλήρως και µε σαφείς αναφορές, όλες τις πηγές χρήσης δεδομένων, απόψεων, θέσεων και προτάσεων, ιδεών και λεκτικών αναφορών, είτε κατά κυριολεξία είτε βάσει επιστημονικής παράφρασης. Αναλαμβάνω την προσωπική και ατομική ευθύνη ότι σε περίπτωση αποτυχίας στην υλοποίηση των ανωτέρω δηλωθέντων στοιχείων, είμαι υπόλογος έναντι λογοκλοπής, γεγονός που σημαίνει αποτυχία στην Διπλωματική Εργασία μου και κατά συνέπεια αποτυχία απόκτησης του Διπλώματος Μεταπτυχιακών Σπουδών, πέραν των λοιπών συνεπειών του νόμου περί πνευματικών δικαιωμάτων. Δηλώνω, συνεπώς, ότι αυτή η εργασία μου προετοιμάστηκε και ολοκληρώθηκε από εμένα προσωπικά και αποκλειστικά και ότι, αναλαμβάνω πλήρως όλες τις συνέπειες του νόμου στην περίπτωση κατά την οποία αποδειχθεί, διαχρονικά, ότι η εργασία αυτή ή τμήμα της δεν µου ανήκει διότι είναι προϊόν λογοκλοπής άλλης πνευματικής ιδιοκτησίας.

Όνομα & Επώνυμο Συγγραφέα (Με Κεφαλαία):

ΔΡΑΚΟΥ ΓΕΩΡΓΙΑ

Υπογραφή (Ολογράφως, χωρίς μονογραφή):

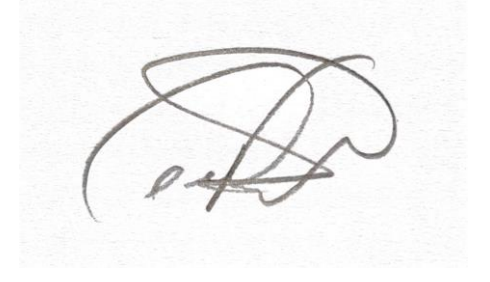

Ημερομηνία (Ημέρα – Μήνας – Έτος):

…………………………………………………………………………………………

# **ΠΕΡΙΛΗΨΗ**

<span id="page-3-0"></span>Η συγκεκριμένη διπλωματική εργασία εκπονήθηκε στο πρόγραμμα μεταπτυχιακών σπουδών «Ηλεκτρονικό Επιχειρείν και Ψηφιακό Μάρκετινγκ» για την οποία δημιουργήθηκε ιστότοπος για το μουσείο της Νικόπολης στην Πρέβεζα εύκολα προσβάσιμη από κινητές συσκευές ώστε να προβάλλονται ηλεκτρονικά πληροφορίες, να υπάρχει ηλεκτρονική ανάλυση των εκθεμάτων του μουσείου καθώς δημιουργήθηκε και ένα ηλεκτρονικό κατάστημα του μουσείου.

Δημιουργήθηκε ιστοσελίδα με πληροφορίες του μουσείου για τα εκθέματα που φιλοξενεί καθώς και λεπτομερή ανάλυση αυτών, με εκπαιδευτικά εγχειρίδια για μαθητές δημοτικού εικονογραφημένα ώστε να αντιλαμβάνονται με ενδιαφέρον τρόπο τις γνώσεις που μπορεί να δώσει το μουσείο, με αναφορά στο ωράριο λειτουργίας του και το κόστος του αντίτιμου για την επίσκεψη των επισκεπτών με φυσική παρουσία καθώς και την διαδρομή προς το μουσείο.

Οι χρήστες που επισκέπτονται ηλεκτρονικά το μουσείο έχουν την δυνατότητα να δημιουργήσουν λογαριασμό εισόδου ώστε αφού γίνουν μέλη να τους δοθεί το δικαίωμα του σχολιασμού και της ανταλλαγής απόψεων για τα εκθέματα του μουσείου. Έγινε επίσης και ένα μικρό e-shop με κάποια αναμνηστικά δώρα που μπορούν να αγοράσουν οι ηλεκτρονικοί επισκέπτες.

Η δημιουργία της ιστοσελίδας έγινε με την χρήση της πλατφόρμας wordpress και με την χρήση των γλωσσών προγραμμτισμού για ιστοσελίδες HTML, CSS, MySQL και Javascript. Με την χρήση του πρόσθετου woocommerce κατασκευάστηκε το e-shop.

**Λέξεις-Κλειδιά:** ιστοσελίδα, μουσείο, wordpress, ηλεκτρονικό κατάστημα, woocommerce

2

# **ABSTRACT**

<span id="page-4-0"></span>The specific thesis was prepared in the postgraduate program "Electronic Business and Digital Marketing", for which a website was created for the museum of Nikopolis in Preveza, easily accessible from mobile devices in order to display electronic information, to have an electronic analysis of the museum's exhibits as it was created and an online store of the museum.

The website was created with the information of the museum about the exhibits it hosts as well as a detailed analysis of them, with educational manuals for primary school students illustrated so that they can understand in an interesting way the knowledge that the museum can provide, with reference to its opening hours and costs of the price for the visit of the visitors in physical presence as well as the route to the museum.

Users who visit the museum online have the possibility to create a login account, so that after becoming a member they are given the right to comment and exchange opinions about the museum's exhibits. There was also a small e-shop with some souvenirs that online visitors can buy.

The creation of the website was done using the wordpress platform and using the programming languages for websites HTML, CSS, MySQL and Javascript. Using the woocommerce plugin the e-shop was built.

**Keywords:** website, museum, wordpress, e-shop, woocommerce

3

# <span id="page-5-0"></span>ΠΙΝΑΚΑΣ ΠΕΡΙΕΧΟΜΕΝΩΝ

# Περιεχόμενα

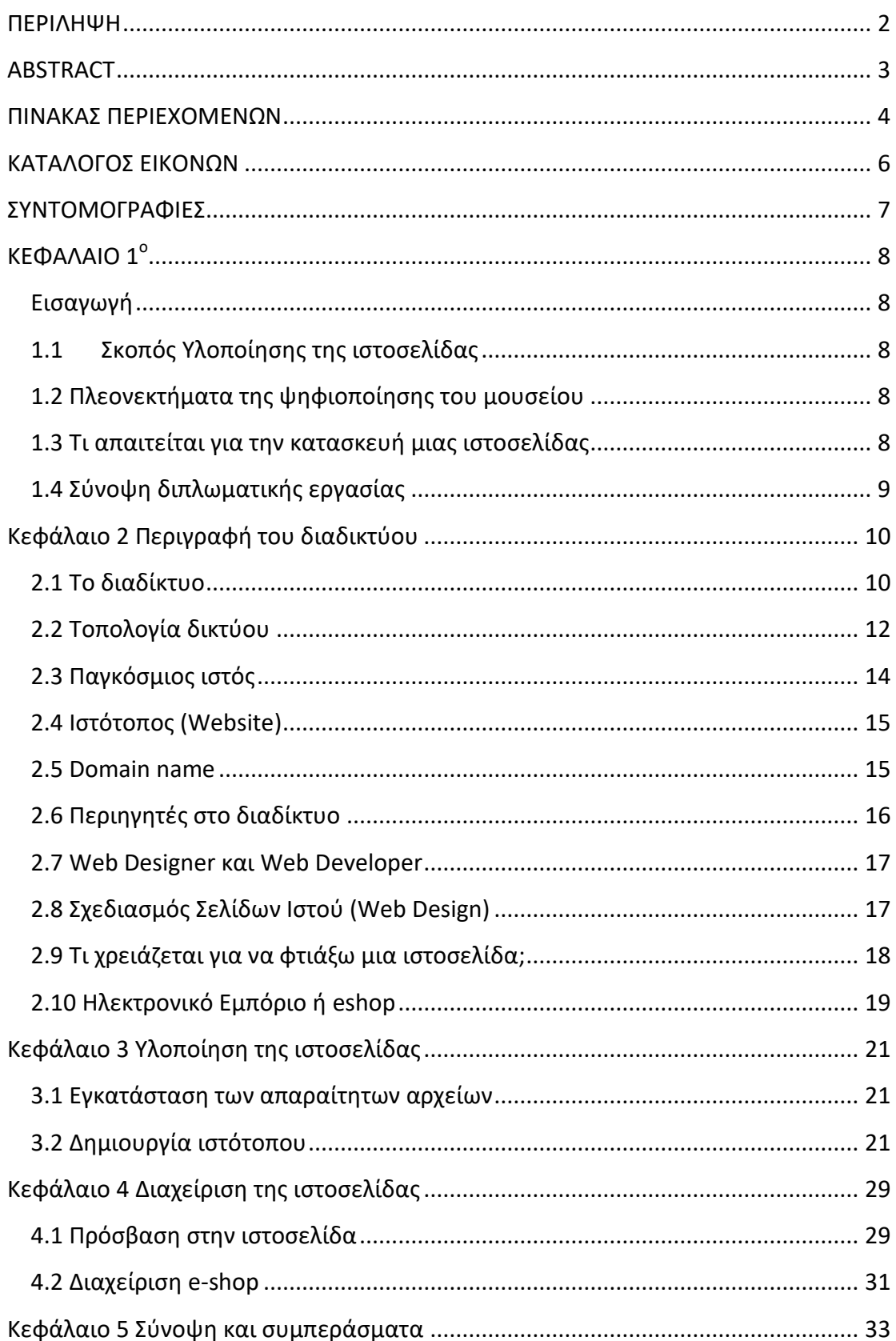

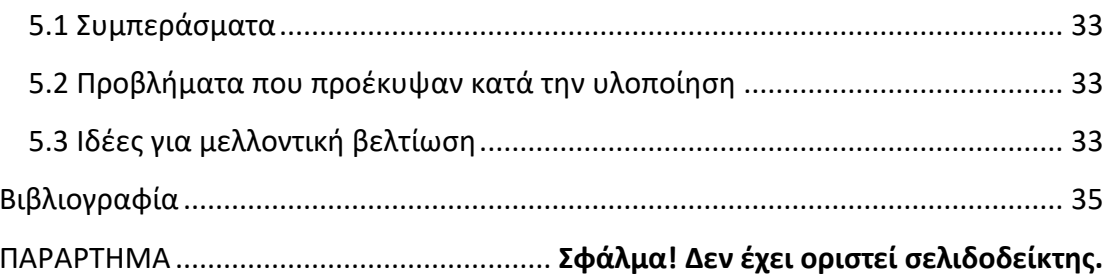

# <span id="page-7-0"></span>**ΚΑΤΑΛΟΓΟΣ ΕΙΚΟΝΩΝ**

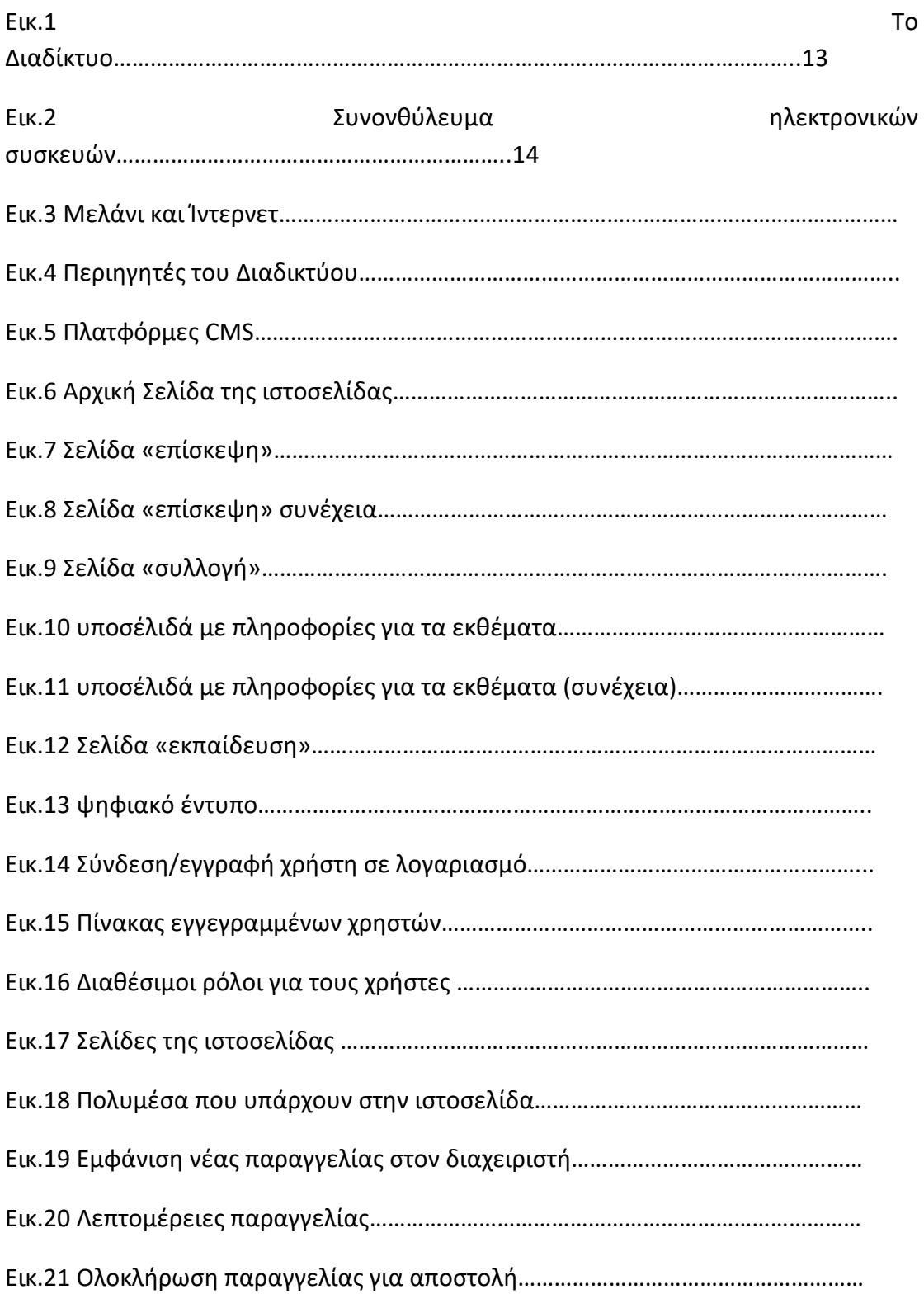

# <span id="page-8-0"></span>**ΣΥΝΤΟΜΟΓΡΑΦΙΕΣ**

TCP: Transmission Control Protocol IP: Internet Protocol HTML: HyperText Markup Language CSS: Cascading Style Sheets PHP: Hypertext Preprocessor SQL: Structured Query Language CMS: Content Management System JSP: Java Server Pages Β2Β: business-to-business B2C: business-to-consumer C2C: consumer-to-consumer

# <span id="page-9-0"></span>**ΚΕΦΑΛΑΙΟ 1 ο**

### <span id="page-9-1"></span>Εισαγωγή

Η επισκεψιμότητα στα μουσεία με φυσική παρουσία δεν είναι πάντα εφικτή όπως σε περιπτώσεις πανδημίας ή άλλων έκτακτων συνθηκών. Ο μετασχηματισμός των διαδικασιών από υλικές σε ψηφιακές έγινε πιο ξεκάθαρος κατά την περίοδο της πανδημίας του Covid-19 και της αντιμετώπισης των συνεπειών της στη λειτουργία των υπηρεσιών, όπου αποδείχτηκε ότι ο ψηφιακός μετασχηματισμός τόσο του δημοσίου όσο και του ιδιωτικού τομέα, σε συνδυασμό με τις απαραίτητες ψηφιακές δεξιότητες των εργαζομένων και των πολιτών, ήταν οι παράγοντες που συνέβαλλαν καθοριστικά στη λειτουργία του κράτους κάτω από ακραίες συνθήκες, όπως αυτές της πανδημίας Covid-19 (Shao et. al., 2022). Οι υπάρχουσες πλατφόρμες αναβαθμίστηκαν και επεκτάθηκε η αξιοποίηση των διαθέσιμων υποδομών (Lampropoulou, 2021). Για παράδειγμα, είναι γεγονός ότι η χρήση των ψηφιακών υπηρεσιών TaxisNet και Gov.gr αυξήθηκε κατά πολύ κατά τη διάρκεια της πανδημίας, η οποία επιτάχυνε τον εμπλουτισμό, τη λειτουργικότητα και τις διαδικασίες που προσφέρονται σ΄αυτές τις δύο πύλες (Chatzopoulou et al, 2022). Έτσι, η συγκεκριμένη εργασία έχει ως σκοπό να παρέχει στους ηλεκτρονικούς επισκέπτες του μουσείου ένα νέο ψηφιακό τρόπο επικοινωνίας, εξυπηρέτησης αλλά και αγοράς προϊόντων μέσα από το ηλεκτρονικό κατάστημα (e-shop).

# <span id="page-9-2"></span>1.1 Σκοπός Υλοποίησης της ιστοσελίδας

Με την δημιουργία της ιστοσελίδας και του e-shop του μουσείου ο επισκέπτης μπορεί να πλοηγείται ηλεκτρονικά στα εκθέματα του μουσείου με εκτενέστερη ανάλυση και λεπτομέρειες αφού δεν περιορίζεται από χρόνο πίσω από την οθόνη του ηλεκτρονικού υπολογιστή / τάμπλετ / κινητού. Με περιορισμούς στην επίσκεψη με φυσική παρουσία όπως στην πρόσφατη πανδημία του COVID δημιουργήθηκε η ανάγκη της ψηφιακής παρουσίασης του μουσείου.

# <span id="page-9-3"></span>1.2 Πλεονεκτήματα της ψηφιοποίησης του μουσείου

Ο επισκέπτης περιηγείται ηλεκτρονικά από οποιοδήποτε σημείου του πλανήτη και στηρίζει την λειτουργία του με την αγορά κάποιου σουβενίρ από το e-shop. Έχουν την δυνατότητα να επιλύσουν τις απορίες τους που ενδέχεται να υπάρχουν με την αποστολή ηλεκτρονικού μηνύματος ή και με την συμπλήρωση της πλατφόρμας των στοιχείων και του μηνύματος μέσα από την καρτέλα επικοινωνία.

### <span id="page-9-4"></span>1.3 Τι απαιτείται για την κατασκευή μιας ιστοσελίδας

Για την δημιουργία μίας ιστοσελίδας χρειάζεται

- ✓ Domain Name ή αλλιώς "όνομα χώρου"
- ✓ Φιλοξενία ιστοσελίδας ή αλλιώς Hosting
- ✓ πιστοποιητικό ασφαλείας ή αλλιώς SSL

✓ επιλογή της πλατφόρμας CMS (Σύστημα Διαχείρισης Περιεχομένου).

# <span id="page-10-0"></span>1.4 Σύνοψη διπλωματικής εργασίας

Στο 1ο κεφάλαιο γίνεται μία εισαγωγή του αντικειμένου της εργασίας και αναφέρονται οι ανάγκες που δημιουργήσαν την ψηφιακή έκδοση του μουσείου.

Στο 2ο κεφάλαιο αναλύεται το ίντερνετ, η χρήση του, το δίκτυο καθώς και τι χρειάζεται για να δημιουργηθεί μία ιστοσελίδα.

Στο 3ο κεφάλαιο περιγράφεται η υλοποίηση της ιστοσελίδας.

Στο 4ο κεφάλαιο περιγράφονται οι απαιτούμενες ενέργειες για την διαχείριση της ιστοσελίδας, πως ενημερώνεται με νέες εικόνες και ο τρόπος διαχείρισης του ηλεκτρονικού καταστήματος .

Στο 5ο κεφάλαιο αναφέρονται τα συμπεράσματα για την χρήση της ιστοσελίδας και προτείνονται πιθανές μελλοντικές ιδέες προς υλοποίηση.

# <span id="page-11-0"></span>**Κεφάλαιο 2 Περιγραφή του διαδικτύου**

# <span id="page-11-1"></span>2.1 Το διαδίκτυο

Το **Διαδίκτυο** ή **Internet** όπως είναι το όνομα του διεθνώς όπως έχει επικρατήσει, είναι ένα παγκόσμιο δίκτυο ηλεκτρονικών υπολογιστών, οι οποίοι έχουν επικοινωνία όλοι μαζί και χρησιμοποιούν το ίδιο πρωτόκολλο επικοινωνίας, το *TCP/IP (Transmission Control Protocol/Internet Protocol)*. Οι χρήστες του Διαδικτύου έχουν εύκολα και γρήγορα πρόσβαση σε μία μεγάλη βάση πληροφοριών, να στείλουν και να λάβουν αρχεία, να χρησιμοποιήσουν το email, αλλά και πάρα πολλές υπηρεσίες που έχουν στη διάθεσή τους.

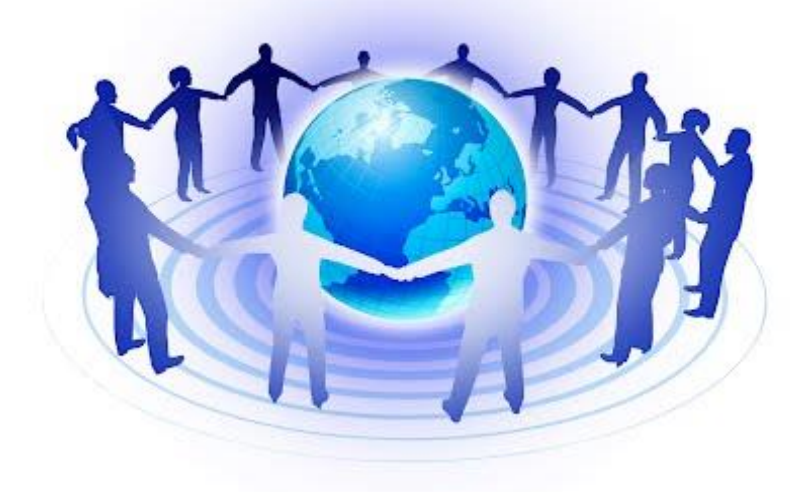

### Εικ.1 Το Διαδίκτυο

Το Διαδίκτυο είναι ένα δίκτυο που υπάρχει επικοινωνία και επιτρέπει την μετάδοση δεδομένων μεταξύ οποιουδήποτε διασυνδεδεμένης συσκευής. Η λειτουργία του είναι κατα κύριο λόγο στηριγμένη στην σύνδεση τοπικών δικτύων σε όλο τον πλανήτη και αναρίθμητα πρωτόκολλα επικοινωνίας. Με πιο συγκεκριμένη ορολογία θα λέγαμε ότι είναι ένα συνοθύλευμα συσκευών όπως υπολογιστές, κινητά, ρούτερ, οι υπηρεσίες και οι πληροφορίες που δίνονται σε αυτούς που το χρησιμοποιούν. Το Ίντερνετ λειτουργεί με την μεταφορά πακέτων και την επικοινωνία πρωτοκόλλων. Η τεχνική της διασύνδεσης δικτύων μέσω μεταγωγής πακέτων και της στοίβας πρωτοκόλλων ονομάζεται (Διαδικτύωση).

To Διαδίκτυο (Internet) κάνει διασύνδεση μεταξύ των δικτύων που υπάρχουν σε βιβλιοθήκες, σχολεία ή ιδρύματα, εταιρείες, νοσοκομεία, κέντρα όπου διεξάγονται έρευνες και γενικότερα σε κάθε γραφείο ή σπίτι που υπάρχει παραπάνω από 1 ηλεκτρονική συσκευή αφού γίνεται επέκταση του δίκτυο συνεχώς. Πλέον δεν μπορεί να γίνει αναπαράσταση ενός σύγχρονου δικτύου, αφού νέες ηλεκτρονικές συσκευές όπως υπολογιστές, τάμπλετες, κινητά, παιχνιδομηχανές και άλλες έξυπνες συσκευές αυξάνονται συνεχώς σε κάθε τοπικό δίκτυο.

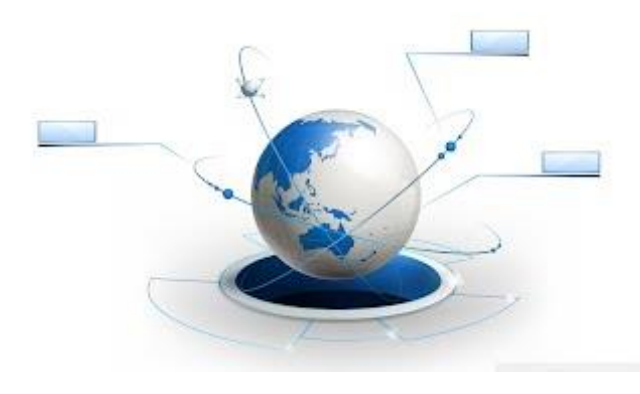

### Εικ.2 Συνονθύλευμα ηλεκτρονικών συσκευών

Το ίντερνετ, μαζί με την αδιάκοπη ανάπτυξη του ψηφιακού τομέα της τεχνολογίας, έχει παράγει ένα τεράστιο όγκο πληροφοριών και γνώσεων. Ο κινηματογράφος και η μουσική με την ψηφιακή τεχνολογία αποκτούν την ίδια μορφή (αρχείων δεδομένων) με πράγματα που εκ πρώτης όψεως είναι εντελώς διαφορετικά (όπως για παράδειγμα η ιατρική επιστήμη ή κάποιο πρόγραμμα λογισμικού). Έχει δημιουργηθεί μία συνάθροιση πληροφοριών και γνώσεων και στο τομέα της πολιτιστικής κληρονομιάς, εξαρτώμενο απευθείας από το διαδίκτυο.

Αφού το ίντερνετ είναι ένα συνονθύλευμα ηλεκτρονικών συσκευών , κάθε ένας που έχει πρόσβαση μπορεί να μοιραστεί πληροφορίες με άλλους χρήστες γίνοντας ο ίδιος, συνήθως δημιουργός και πάροχος αυτών των πληροφοριών. Ένα ίσως αρνητικό στοιχείο αυτής της κατάστασης είναι ο ελλιπής έλεγχος των πληροφοριών που "ανεβαίνουν" στο ίντερνετ από κανένα οργανισμό ή χρήστη που είναι στην ιεραρχία αυτής της πυραμίδας ως ο υψηλότερος. Το μέγεθος της πληροφορίας στο διαδίκτυο είναι πράγματι πολύ μεγάλο. Η πρόσβαση στην αναζήτηση των πληροφοριών από τον χρήστη είναι άλλοτε εύκολη και άλλοτε πιο δύσκολη.

 Το διαδίκτυο έχει επηρεάσει αρκετά την παραγωγή δημοσιογραφικών άρθρων αφού ο καθένας μπορεί να φτιάξει ένα ρεπορτάζ και να το ανεβάσει στο χώρο του διαδικτύου. Ένα βασικό παράδειγμα της ενέργειας αυτής είναι το ιστολόγιο γνωστό και ως blog στο οποίο μπορεί οποιοσδήποτε να εκφράσει τις απόψεις του και να σχολιάσει δημοσιογραφικά και μη γεγονότα. Ο αντίκτυπος αυτής της επίδρασης του διαδικτύου στην δημιουργία και δημοσίευση ειδησεογραφικών άρθρων είναι δύσκολο να οριστούν τα σημεία που διέπουν έναν απλό χρήστη του διαδικτύου και έναν επαγγελματία δημοσιογράφο. Άρα δημιουργείται η ανάγκη του επαναπροσδιορισμού του όρου δημοσιογραφία αλλά και της αντίστοιχης διδασκαλίας των επαγγελματιών αυτού του είδους.

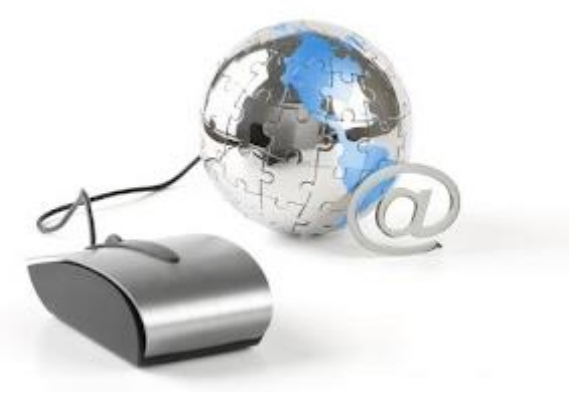

Εικ.3 Μελάνι και Ίντερνετ

Ακόμη εξαιτίας της αρκετής πληροφορίας που ανεβαίνει στο διαδίκτυο ο όρος κοινωνική ισότητα αποκτά σημαντικό ρόλο. Η διαφορά μεταξύ των ενημερωμένων και των λιγότερο ενημερωμένων θα μεγαλώνει όσο αυξάνονται και οι πληροφορίες στο διαδίκτυο. Η ολοένα και περισσότερη ανάπτυξη στην σημερινή εποχή του διαδικτύου περιέχει ποιοτικές και ποσοτικές πληροφορίες σε όλες τις γλώσσες του κόσμου.

# <span id="page-13-0"></span>2.2 Τοπολογία δικτύου

Το μοντέλο ενός δικτύου είναι το στήσιμο των αρκετών στοιχείων(κόμβων, μέσα σύνδεσης κ.α) των τηλεπικοινωνιακών δικτύων. Η τοπολογική αναπαράσταση ενός δικτύου μπορεί να παρουσιαστεί φυσικά ή λογικά. Οι θέσεις των στοιχείων ενός δικτύου(καλώδια, συσκευές κ.α.) όπως θα είναι στον χώρο αναπαριστούν την φυσική τοπολογία. Και η ροή των δεδομένων μέσα σε ένα δίκτυο απεικονίζεται με την λογική τοπολογία. Αν δύο δίκτυα διαφέρουν στην τεχνολογία των συσκευών και του μέσου μετάδοσης είναι πολύ πιθανό να έχουν διαφορετική λογική τοπολογία και ας έχουν την ίδια φυσική τοπολογία.

Δύο είναι τα βασικά στοιχεία σε ένα δίκτυο σε τοπολογική απεικόνιση: ο κόμβος δηλαδή η συσκευή και η ζεύξη ή σύνδεση δηλαδή το μέσο που συνδέει την συσκευή.

Οι συσκευές που χρησιμοποιούν τις ζεύξεις για να γίνεται η επικοινωνία μεταξύ τους έχουν μία ή περισσότερες διεπαφές σε ένα δίκτυο. Τέτοιες συσκευές μπορεί να είναι για αναμετάδοση της πληροφορίας δηλαδή ένας δρομολογητής ή για παραγωγή της δηλαδή ένας εκτυπωτής, μία τηλεφωνική συσκευή, ένας υπολογιστής. Μερικές από αυτές που χρησιμοποιούνται πιο συχνά είναι:

- Οι επαναλήπτες ή repeaters οι οποίοι διακινούν πληροφορίες από μία ζεύξη σε άλλη ζεύξη. Συνήθως τις χρειαζόμαστε όταν υπάρχει μεγάλη απόσταση από ότι μπορεί μία ζεύξη να υποστηρίξει για να δώσει ενίσχυση στο σήμα.
- Οι Πλήμνες ή hubs οι οποίες κάνουν λήψη την πληροφορία και την προωθούν σε όλες τις υπόλοιπες.
- Οι γέφυρες οι οποίες κάνουν λήψη την πληροφορία από την ζεύξη και την διακινούν σε μία δεύτερη μόνο αν επρόκειτο να έχει προορισμό την ίδια.
- Οι μεταγωγείς ή switches οι οποίοι κάνουν ότι το έργο των πλημνών και των γεφυρών μαζί. Γίνεται λήψη της πληροφορίας από μία ζεύξη και την προωθούν στην ζεύξη που έχει προορισμό η συγκεκριμένη πληροφορία.
- Οι δρομολογητές ή routers οι οποίοι κάνουν επεξεργασία της πληροφορίας και την μεταβιβάζουν σε άλλα δίκτυα.
- Οι ελεγκτές διασύνδεσης δικτύου οι οποίοι δίνουν πρόσβαση σε μία συσκευή να πραγματοποιήσει σύνδεση μέσω ζεύξεων.

Όλες αυτές οι ζεύξεις της πληροφορίας είναι τα μέσα μεταφοράς της και συνδέουν τις συσκευές που υπάρχουν σε ένα δίκτυο και διακρίνονται σε ηλεκτρικά καλώδια, οπτικές ίνες και ραδιοκύματα. Σε ένα κτήριο η ηλεκτρική εγκατάσταση που έχει μπορεί να θεωρηθεί ως μέσο μεταφοράς πληροφορίας.

- Τα ηλεκτρικά καλώδια συνήθως χρησιμοποιούνται για μικρές αποστάσεις και είναι εύκολα για να εγκατασταθούν. Μερικά από αυτά είναι τα ομοαξονικά ή τα συνεστραμμένα ζεύγη και διαφέρουν στον ρυθμό που μεταδίδεται η πληροφορία αλλά και στην απόσταση που μπορεί να μεταφερθεί.
- Οι οπτικές ίνες χρησιμοποιούνται σε αποστάσεις είτε μικρές είτε μεγάλες. Έχουν πιο μεγάλους ρυθμούς μετάδοσης της πληροφορίας και έτσι χρησιμοποιούνται σε υποθαλάσσιες εγκαταστάσεις μεταξύ των ηπείρων.
- Τα ραδιοκύματα χρησιμοποιούνται σε μικρές αποστάσεις αλλά και σε δορυφορικές επικοινωνίες. Φυσικά οι ταχύτητες μετάδοσης διαφέρουν όμως είναι πολύ εύκολη η σύνδεση με το δίκτυο.

Πλήθος δικτυακών συσκευών μπορούν να συνδυαστούν και να περιπλέκονται οι λειτουργίες τους.

Τα στοιχεία ενός δικτύου μπορούν να ταξινομηθούν ανάλογα με την διάταξη τους στις ακόλουθες τοπολογίες:

- διαύλου
- δισημειακή
- δακτυλίου
- αστέρα
- κατανεμημένη

# <span id="page-15-0"></span>2.3 Παγκόσμιος ιστός

Ο Παγκόσμιος ιστός ή world wide web είναι το μοντέλο που περιέχει όλες τις πληροφορίες και τα αρχεία όπως έγγραφα, εικόνες, βίντεο, μουσική κ.α. στο οποίο οποιοσδήποτε χρήστης μπορεί να αναζητήσει και να περιηγηθεί. Όλες αυτές οι πληροφορίες υπάρχουν σε συγκεκριμένη μορφή δεδομένων το οποίο στηρίζεται σε κόμβους και συνδέσμους. Οι κόμβοι μεταφέρουν το περιεχόμενο από τις άγκυρες οι οποίες λειτουργούν ως σημεία εκκίνησης και τερματισμού των συνδέσμων και οι τελευταίοι είναι ο συνδετικός κρίκος των μεταξύ 2 κόμβων. Ο πρώτος παγκόσμιος ιστός μπορούσε να χρησιμοποιηθεί μόνο από όσους ήταν γνώστες της γλώσσας HTML (Hyper Text Markup Language) αφού μόνο οι ίδιοι μπορούσαν να ανεβάζουν πληροφορίες με τον συγκεκριμένο τρόπο. Με τον ερχομό του WEB 2.0 αυτό άλλαξε γιατί ο παγκόσμιος ιστός ήταν πιο προσιτός για όλους τους χρήστες. Οι χρήστες με το web 2.0 προχώρησαν σε νέους τρόπους διακίνησης της πληροφορίας, μπορούσαν να αλληλεπιδρούν και να διαμορφώνουν το περιεχόμενο μίας σελίδας με πληροφορίες πιο εύκολα. Ο εύκολος τρόπος κατασκευής μιας ιστοσελίδας με τον web 2.0 οδήγησε σε πιο εύκολη την λειτουργία και την επεξεργασία των πληροφοριών και την σύνδεση πολλών χρηστών. Έτσι ξεκίνησε η δημιουργία των ιστολογίων όπου ο χρήστης που το επισκεπτόταν μπορούσε να γράψει κάποιο σχόλιο για το άρθρο που διάβαζε και σιγά σιγά εμφανίστηκαν οι διάφορες ψηφιακές εγκυκλοπαίδειες οι οποίες κατήργησαν τις έντυπες και πολύτομες εγκυκλοπαίδειες, αλλά και τα μέσα κοινωνικής δικτύωσης. Επόμενη προσθήκη ήταν η διασύνδεση των συσκευών με αισθητήρες ψηφιακούς και ηλεκτρονικούς.

Οι πληροφορίες που παράγονται συνδέονται με μία βιβλιοθήκη η οποία περιέχει δεδομένα για διάφορες συσκευές και αναλύονται οι πληροφορίες που δίνουν οι αισθητήρες ώστε να δώσουν το επιθυμητό αποτέλεσμα βάσει συγκεκριμένων συνθηκών για τις ανάγκες που χρησιμοποιούνται. Σήμερα ο παγκόσμιος ιστός φθάνει στην μορφή web 3.0 η οποία θα είναι σημαντική γιατί θα καταχωρεί δομή στο περιεχόμενο των ιστοσελίδων πράγμα το οποίο σημαίνει ότι για την κάθε δημοσιευμένη πληροφορία θα φέρει και άλλα δεδομένα γνωστά και ως μεταδεδομένα προσβάσιμα από όλους τους χρήστες με ιδιότητες συγγραφέα δημιουργίας, ημερομηνίας κ.α.

# <span id="page-16-0"></span>2.4 Ιστότοπος (Website)

Η ιστοσελίδα είναι ένα αρχείο του διεθνούς ιστού το οποίο έχει πληροφορίες σε μορφή υπερκειμένου ή πολυμεσικών ιδιοτήτων.

Τουλάχιστον δύο ιστοσελίδες και πάνω αποτελούν έναν ιστοχώρο. Οι ιστοσελίδες του ιστοχώρου ανήκουν σε ένα όνομα χώρου ή domain name όπου ο χρήστης μπορεί να μεταβαίνει από μία σελίδα στην άλλη πατώντας τον κάθε σύνδεσμο που αντιστοιχεί σε κάθε ιστοσελίδα ή στοιχείο.

Η δημιουργία ιστοσελίδων πραγματοποιείται εύκολα είτε με διάφορα ελεύθερα προγράμματα είτε με αυτοματοποιημένα εργαλεία που ο χρήστης δημιουργεί σε γρήγορο βαθμό προσωπικές αλλά και επαγγελματικές ιστοσελίδες. Ωστόσο υπάρχει πλήθος εταιρειών που ειδικεύονται στην κατασκευή ιστοσελίδων προσαρμοσμένη στα μέτρα της κάθε επιχείρησης που μέλημα της είναι να την επισκέπτονται όσο περισσότεροι χρήστες για την αγορά προϊόντων ή για επικοινωνία ή απλά για την διαφήμιση της εταιρείας.

# <span id="page-16-1"></span>2.5 Domain name

Το όνομα χώρου ή domain name αντιστοιχεί σε μία διεύθυνση ip της μορφής "123.23.234.45" όπου για τους χρήστες του δίνουμε ένα όνομα για την επίσκεψη του χώρου αυτού με λατινικούς χαρακτήρες για να είναι πιο προσιτό στην γραφή του και μας προωθεί σε μία ιστοσελίδα στον ίντερνετ. Η ip διεύθυνση που αντιστοιχεί σε κάθε ιστοσελίδα είναι καταχωρημένη και εμφανίζεται με το όνομα χώρου της. Το όνομα χώρου μιας ιστοσελίδας συνδέεται με μία ip μέσω του δικτύου ονοματοδοσίας DNS (Domain Name Service) ρόλος του οποίου είναι να υποδεικνύει στο όνομα χώρου ποια διεύθυνση ip έχει. Η εισαγωγή του ονόματος χώρου σε έναν φυλλομετρητή ή web browser απαιτείται για να μας κατευθύνει στον ιστοχώρο που θέλουμε να επισκεφτούμε. Κάθε περιηγητής ιστοσελίδων έχει ένα πεδίο όπου καταχωρείται το όνομα χώρου κάθε ιστοχώρου. Κάθε όνομα χώρου έχει δύο σκέλη: το πρόθεμα και την κατάληξη,

Κάθε browser έχει ένα πεδίο (μπάρα διευθύνσεων) στο οποίο μπορείτε να εισάγετε το domain name της ιστοσελίδας που θέλετε να επισκεφθείτε. Όλες οι απαραίτητες πράξεις αντιστοίχισης του domain name σε IP γίνονται αυτόματα και σχεδόν άμεσα βλέπετε την ιστοσελίδα που ζητήσατε. Παράδειγμα στην διεύθυνση του ιστοχώρου της google.gr το «google» είναι το πρόθεμα και το «.gr» είναι η κατάληξη. Το πρόθεμα συνήθως παίρνει το όνομα της κάθε επιχείρησης, εταιρείας ή κάποιο ονοματεπώνυμο όταν πρόκειται για προσωπική ιστοσελίδα και είναι μοναδικό με αλφαριθμητικούς χαρακτήρες και παύλες. Οποιοσδήποτε άλλος χαρακτήρας δεν είναι αποδεκτός αν και σπάνια μπορεί να χρησιμοποιηθούν και Ελληνικοί χαρακτήρες. Η πιο γνωστή κατάληξη στην Ελλάδα είναι «.gr» αλλά υπάρχουν πολλές διαθέσιμες και γνωστές καταλήξεις είτε άλλων χωρών είτε εμπορικών διαφημίσεων είτε και πλέον ολόκληρων λέξεων για την εξειδίκευση του τομέα που είναι η ιστοσελίδα.

# <span id="page-17-0"></span>2.6 Περιηγητές στο διαδίκτυο

Με τα διάφορα προγράμματα περιήγησης πραγματοποιείται η είσοδος στο διαδίκτυο. Κάθε ένα από αυτά διαφέρει σε ποσοστό στη ταχύτητας επίσκεψης, στην εύκολη χρήση και στην ιδιωτικότητα των πληροφοριών του κάθε χρήστη. Κάθε πρόγραμμα περιήγησης έχει αυτές τις ιδιότητες και συνήθως σε μεγάλο βαθμό αλλά επίσης θα πρέπει να έχει και κάποια έκδοση «ιδιωτικής περιήγησης» η οποία δεν αποθηκεύει το ιστορικό της περιήγησης και άλλα και τα δεδομένα των ιστοτόπων ώστε να μην είναι ανιχνεύσιμα από άλλους χρήστες που χρησιμοποιούν την ίδια συσκευή. Οι πιο γνωστοί περιηγητές που χρησιμοποιούνται καθημερινά είναι οι: Firefox, Microsoft Edge, Google Chrome, Safari, Opera κ.α.

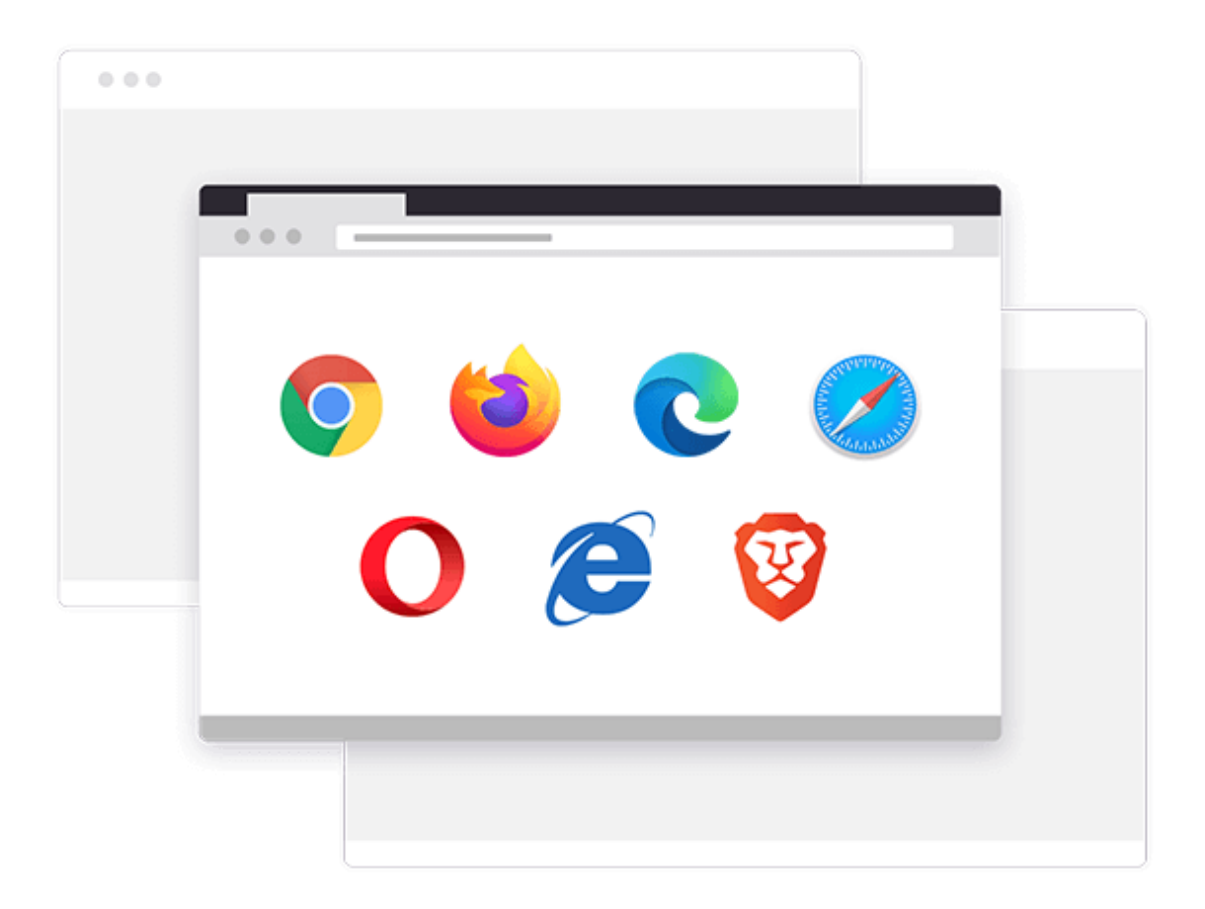

### Εικ.4 Περιηγητές του Διαδικτύου

### <span id="page-18-0"></span>2.7 Web Designer και Web Developer

Για την δημιουργία μιας ιστοσελίδας για να υπάρχει σωστό κι επαγγελματικό αποτέλεσμα απαιτούνται δύο ειδικότητες: οι web designer και οι web developer. Η πρώτη ειδικότητα είναι τα άτομα που σχεδιάζουν το σχεδιαστικό κομμάτι των ιστοσελίδων, την εμφάνιση τους και είναι πιο πολύ καλλιτεχνικά άτομα με ιδιαίτερες γνώσεις στην ζωγραφική και την αισθητική. Εστιάζουν πιο πολύ στην όμορφη εμφάνιση του τελικού αποτελέσματος που εμφανίζεται στον τελικό χρήστη και χρησιμοποιούν γλώσσες προγραμματισμού HTML, CSS, Javascript. Πολλές φορές ένας web designer είναι και γραφίστας, ώστε να μπορεί να φτιάξει και να "δέσει" τα γραφικά με κώδικα, αναμεταξύ τους. Η εμφάνιση, οι μορφοποιήσεις, τα εφέ, οι φόρμες και όλα αυτά τα οποία βλέπει και αλληλοεπιδράει ο επισκέπτης, τα φτιάχνει ένας τέτοιος, σε αντίθεση με τον web developer που είναι ο αφανής ήρωας.

Η άλλη ειδικότητα οι web developers είναι άτομα της λογικής, της οργάνωσης και των αλγορίθμων. Χαρακτηρίζονται από σαφήνεια, ανάλυση, ακρίβεια και είναι κατά κύριο λόγο μαθηματικά μυαλά. Οι γλώσσες προγραμματισμού που χρησιμοποιούν είναι οι PHP, .NET, Python, C και Ruby. Το ιδανικό για την δημιουργία μιας ιστοσελίδας είναι το άτομο που να γνωρίζει και τις 2 ειδικότητες πολύ καλά, αν και κανένας δεν έχει μόνο γνώσεις σε μία από αυτές τις ειδικότητες. Απαιτούνται και οι δεξιότητες για να παραχθεί ένας επαγγελματικός, όμορφος και εύχρηστος ιστοχώρος ώστε να εμφανίζεται στις πρώτες θέσεις των αποτελεσμάτων .

# <span id="page-18-1"></span>2.8 Σχεδιασμός Σελίδων Ιστού (Web Design)

Η δημιουργία μίας ιστοσελίδας εξαρτάται σημαντικά από το σχεδιαστικό κομμάτι αφού μέσω αυτού προβάλλεται περιεχόμενο πολυμεσικού χαρακτήρα και κειμένου το οποίο βλέπει ο χρήστης με την επίσκεψη στην κάθε ιστοσελίδα μέσω των περιηγητών του διαδικτύου από ηλεκτρονικό υπολογιστή ή ακόμη και από έξυπνη τηλεόραση ή άλλες συσκευές που συνδέονται στο ίντερνετ. Μία ιστοσελίδα αποτελεί ένα ηλεκτρονικό αρχείο ή περισσότερα από αυτά και είναι καταχωρημένα σε εξυπηρετητές (servers) τα οποία ο χρήστης βλέπει ως κείμενα ή άλλα πολυμέσα. Μπορούν να τοποθετηθούν κείμενα ή εικόνες των μορφών GIF, BMP, SVG, JPEG ή PNG και πίνακες με απλή χρήση της γλώσσας υπερκειμένων HTML. Για την προσθήκη βίντεο, ήχων, γραφικών ήχου και εικόνας απαιτείται η χρήση πρόσθετων (plug-ins) ή χρήση νεότερης γλώσσας σήμανσης HTML5 και στυλ μορφοποίησης CSS 3.

Οι ιστοσελίδες διακρίνονται σε δύο κατηγορίες στις στατικές και στις δυναμικές.

- Η κατηγορία των στατικών ιστοσελίδων είναι για μία απλή διαφήμιση αφού το περιεχόμενο και η διάταξη της ιστοσελίδας είναι στατικά και δεν αλλάζει από τους χρήστες παρά μόνο από τον προγραμματιστή.
- Η άλλη κατηγορία των δυναμικών ιστοσελίδων ο χρήστης όταν τις επισκέπτεται έχει αλληλεπίδραση και γίνεται προσαρμογή του περιεχομένου και της εμφάνισης τους βάσει των επιλογών του χρήση. Έτσι η διάταξη τους και το περιεχόμενο τέτοιων ιστοσελίδων τροποποιείται με την αντίστοιχη εκτέλεση των γλωσσών προγραμματισμού που τρέχουν στο παρασκήνιο (JavaScript, VBScript, Actionscript). Συνήθως το περιεχόμενο τους μεταράζεται στον εξυπηρετητή (server) που φιλοξενείται διαμέσω των γλωσσών προγραμματισμού που τρέχουν στον ίδιο (Perl, PHP, ASP, JSP, ColdFusion).

Ο στόχος της σχεδίασης μιας ιστοσελίδας έχει σημαντικό ρόλο στην δημιουργία της. Από το ξεκίνημα μέχρι και την υλοποιήση της θα πρέπει πάντα να υπάρχουν και να συμβαδίζουν στοιχεία που εξαρτώνται άμεσα όπως σε τι κοινό θα απευθύνεται, ποιοι είναι οι στόχοι της δημιουργίας της, τι θέλει να προβάλλει και να κερδίσει από αυτό αλλά και τι θα περιέχει.

# <span id="page-19-0"></span>2.9 Τι χρειάζεται για να φτιάξω μια ιστοσελίδα;

Για να υπάρχει ένα όμορφο και επαγγελματικό αποτέλεσμα στην δημιουργία μίας ιστοσελίδας συνήθως αναλαμβάνουν έμπειροι web developers και web designers. Όμως υπάρχουν πλατφόρμες διαχείρισης περιεχομένου CMS(Content Management System) για την ιντερνετική τροποποίηση του περιεχομένου μίας ιστοσελίδας. Η πλατφόρμα CMS όπως WordPress, Joomla, Drupal εκ των οποίων ο χρήστης που θα επιλέξει ποιο θα χειριστεί πρέπει να γνωρίζει τους στόχους και τις απαιτήσεις της ιστοσελίδας. Το wordpress είναι ιδανικό για την δημιουργία ενός blog ή ιστοσελίδων για επιχειρήσεις με eshop ενώ για την υλοποίηση ενός μεγάλου eshop με πολλά προϊόντα καταχωρημένα θα προτιμηθεί το Drupal. Για την υλοποίηση της διπλωματικής επιλέχτηκε η πλατφόρμα wordpress. Το WordPress είναι δωρεάν λογισμικό ανοιχτού κώδικα και η χρήση του είναι για δημιουργία ιστοχώρων ή εφαρμογών. Έχει γραφτεί με την γλώσσα προγραμματισμού php και χρησιμοποιεί για την λειτουργία του την βάση MySQL. Υπάρχουν έτοιμα πρότυπα σχεδίων ιστοσελίδων που μπορεί να στηριχτεί πάνω σε αυτά κάποιος και πλήθος πρόσθετων(plug-ins) να χρησιμοποιήσει για διάφορες δυνατότητες και λειτουργίες. Στους περίπου 1.000.000 μεγαλύτερους ιστοτόπους ξεπερνά το ποσοστό 14% και συνεχίζει να ανεβαίνει η χρήση της συγκεκριμένης πλατφόρμας.

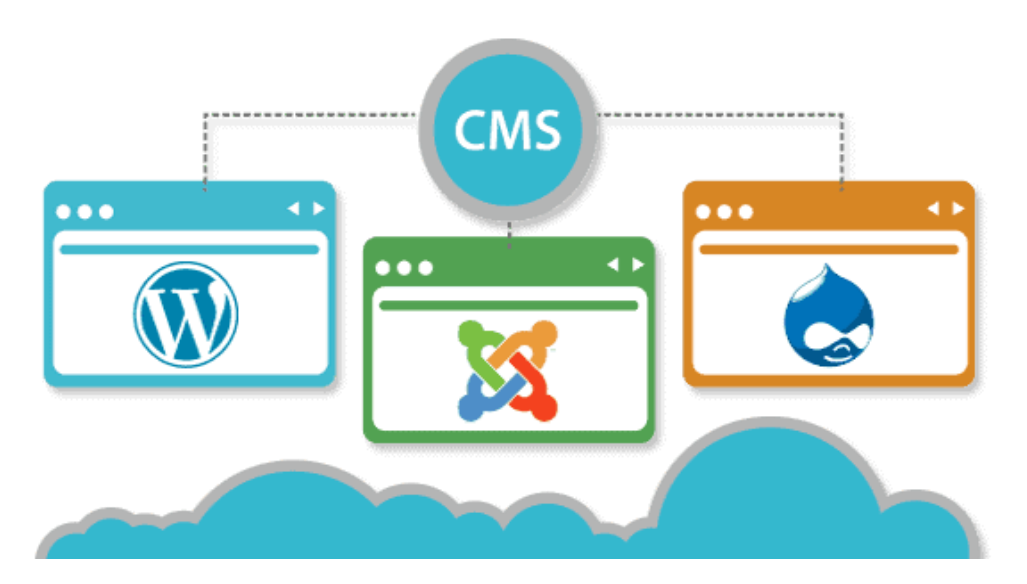

Εικ.5 Πλατφόρμες CMS

Η λειτουργία της WordPress γίνεται με ένα μηχανισμό δειγμάτων ο οποίος χρησιμοποιεί έναν επεξεργαστή. Έτσι ο δημιουργός της σελίδας έχει την δυνατότητα να τροποποιεί την θέση των στοιχείων στο γραφικό περιβάλλον που θέλει να περιέχει χωρίς να απαιτείται η γνώση για επεξεργασία με κώδικα HTML ή PHP. Υπάρχει η δυνατότητα να εγκαθίστανται και να τροποποιούνται τα οπτικά θέματα στην WordPress όπως επίσης και να επεξεργάζονται τον κώδικα PHP και HTML για να πετύχουν συγκεκριμένες απαιτήσεις. Ακόμη παρέχει μόνιμους συνδέσμους και ετικέτες για την κάθε σελίδα στον ιστοχώρο ώστε με ευκολία να εμφανίζονται στις διάφορες μηχανές αναζήτησης και προσθήκη κατηγοριών και υποκατηγοριών σε άρθρα και προϊόντα. Τέλος η WordPress υποστηρίζει τις λειτουργίες Trackback και Pingback για να προβάλλονται σύνδεσμοι από άλλους ιστόχωρους οι οποίοι οδηγούν σε δημοσιεύσεις ή άρθρα. Το πλήθος των λειτουργιών οδηγεί τον δημιουργό μίας ιστοσελίδας είτε αυτός είναι ένας απλός χρήστης είτε προγραμματιστής να επιτύχει το επιθυμητό αποτέλεσμα, να επεκτείνουν πολύ παραπάνω την λειτουργικότητα κι να μην έχουν όριο απλά μία διαφήμιση.

# <span id="page-20-0"></span>2.10 Ηλεκτρονικό Εμπόριο ή eshop

Ο ερχομός της πανδημίας Covid-19 από το 2020 οδήγησε πολλούς επαγγελματίες να λειτουργούν τις επιχειρήσεις τους μέσω του ηλεκτρονικού εμπορίου και να προσπαθούν να προσαρμοστούν σε αυτές τις συνθήκες αφού αυξήθηκαν ραγδαία οι πωλήσεις μέσω αυτού. Είναι σίγουρο με τα δεδομένα αυτά ότι το ηλεκτρονικό εμπόριο θα υπερτερεί έναντι του φυσικού καθώς με την ραγδαία εξέλιξη της τεχνολογίας, των ψηφιακών εργαλείων και των εφαρμογών τεχνητής νοημοσύνης έχουν δημιουργηθεί εικονικοί χώροι που οι χρήστες μπορούν να περιφέρονται σε χώρους καταστημάτων από την οθόνη του υπολογιστή, να κάνουν αγορές και να αλληλεπιδρούν σαν να έχουν επισκεφθεί το περιβάλλον ενός φυσικού καταστήματος.

Η δημοφιλία του ηλεκτρονικού εμπορίου (e-commerce) έχει οδηγήσει να πραγματοποιούνται συνναλαγές μέσω επιχειρήσεων (business-to-business – B2B), είτε από μία επιχείρηση σε καταναλωτές (business-to-consumer – B2C), είτε από καταναλωτή σε καταναλωτή (consumer-to-consumer – C2C). Ρίζες της κεντρικής ιδέας έχει από το 1979 από τον Michael Aldrich που χρησιμοποίησε την γραμμή τυ τηλεφώνου του σπιτιού του για να συνδέσει την τηλεόραση με τον υπολογιστή και από αυτό γεννήθηκε η ιδέα να πραγματοποιούνται αγορές χωρίς να απαιτείται η επίσκεψη σε φυσικό κατάστημα. Στην Ελλάδα συζήτηση για το ηλεκτρονικό εμπόριο έγινε πρώτη φορά το 1990 όταν ιδρύθηκε το εργαστήριο εμπορίου στο Οικονομικό Πανεπιστήμιο Αθηνών και έπειτα το 1993 όταν εκδόθηκε το πανεπιστημιακό βιβλίο "EDI: Ηλεκτρονική ανταλλαγή". Από το 1990 μέχρι τα μέσα της δεκαετίας αυτής δεν υπήρχε μία ηλεκτρονική πύλη για αγορές ώστε να μεταφερθούν τα χρήματα από τους πελάτες στις επιχειρήσεις έχοντας ως αντίκτυπο να υπάρχουν αυξημένοι έλεγχοι προς τις επιχειρήσεις που δραστηριοποιούνταν σε αυτόν τον κλάδο. Στα τέλη του 1998 δημιουργήθηκε η "PayPal" κάνοντας πιο εύκολη την διαδικασία της ηλεκτρονικής αγοράς και για τις εταιρείες και για τους πελάτες. Οι συναλλαγές του ηλεκτρονικού εμπορίου μέχρι το 2008 κατείχαν τον 3,4% των συνολικών πωλήσεων. Το 2014 υπήρχαν περίπου 18 εκατομμύρια eshops σε όλο τον κόσμο. Στο εξής ο κλάδος του ηλεκτρονικού εμπορίου γνωρίζει μόνο ανάπτυξη καθώς το 2019 οι διεθνείς πωλήσεις του ηλεκτρονικού εμπορίου κόντευαν τα 3.500.000.000.000 και είναι δικαίως μία προσοδοφόρα επιλογή για τις εταιρείες.

# <span id="page-22-0"></span>**Κεφάλαιο 3 Υλοποίηση της ιστοσελίδας**

### <span id="page-22-1"></span>3.1 Εγκατάσταση των απαραίτητων αρχείων

Η σχεδίαση και η κατασκευή της ιστοσελίδας ξεκίνησε με την βοήθεια του xampp ένα δωρεάν και ανοιχτού κώδικα λογισμικό που έχει έναν εξηπηρετητή ιστοσελίδων και μπορεί να «τρέξει» και δυναμικές ιστοσελίδες που γίνεται χρήση των τεχνολογιών PHP/MySQL. Μπορεί να εγκατασταθεί σε οποιοδήποτε λειτουργικό σύστημα Microsoft Windows, Linux, Solaris, and Mac OS X και μπορεί να λειτουργεί ως η βάση για την δημιουργία της ιστοσελίδας ακόμη και με PHP, JSP και Servlets. Αρχικά οι ιδρυτές του το είχαν σκεφτεί ως λογισμικό δημιουργίας και δοκιμής των ιστοσελίδων σε υπολογιστές μόνο τοπικά χωρίς να απαιτείται σύνδεση στο ίντερνετ. Για την σωστή χρήση του έχουν περιοριστεί αρκετές λειτουργίες ασφαλείας ενώ μπορεί να χρησιμοποιηθεί και για φιλοξενία ιστοχώρων. Επίσης το XAMPP διαχειρίζεται βάσεις δεδομένων MySQL, SQLite και υπάρχει συγκεκριμένο εργαλείο για να προστατεύει κάποια μέρη με κωδικό. Όταν γίνει η εγκατάσταση σε έναν υπολογιστή το localhost λειτουργεί ως ένας απομακρυσμένος κόμβος που συνδέεται με το πρωτόκολλο μεταφοράς αρχείων FTP. Για να συνδεθεί ο localhost μέσω FTP αρκεί να εισάγουμε στο πεδίο του username το «newuser» και στο πεδίο του κωδικού το «wampp».

Στην συνέχεια έγινε λήψη των απαραίτητων αρχείων εγκατάστασης της wordpress από την επίσημη ιστοσελίδα <https://wordpress.org/download/> . Δημιουργήθηκε μία βάση δεδομένων για το WordPress και μέσω ενός browser ξεκίνησε το αρχείο εγκατάστασης, αν δηλαδή το domain είναι google.gr τότε πρέπει να επισκεφθεί την σελίδα http://www.google.gr αν είναι σε κάποιο φάκελο τότε να γραφτεί http://www.example.gr/folder (όπου folder το όνομα το φακέλου). Σύμφωνα με τις οδηγίες στην οθόνη και εισαγάγει το όνομα χρήστη(username) και κωδικό (password) στο τελευταίο βήμα.

# <span id="page-22-2"></span>3.2 Δημιουργία ιστότοπου

Με το πέρας την εγκατάστασης των αρχείων της wordpress και εμφανίζοντας μία απλή αρχική σελίδα προχωρήσαμε στην επιλογή του θέματος που θα χρησιμοποιήσουμε. Έγινε σχεδίαση και επιλογή του λογότυπου της ιστοσελίδας και εγκατάσταση θέματος σχετικού με ιστοσελίδα μουσείου. Το θέμα επίσης ήταν συμβατό να προσαρμόζεται βέλτιστα σε κάθε οθόνη κινητού, τάμπλετ και υπολογιστή ανάλογα με την ανάλυση που έχει το κάθε ένα. Επίσης έγινε και εγκατάσταση κάποιων πρόσθετων(plugins) στο wordpress. Τα Plugins είναι τμήματα λογισμικού, τα οποία μπορούν να εγκατασταθούν και να χρησιμοποιηθούν στο Wordpress site. Δημιουργούνται για να προσθέσουν επιπλέον δυνατότητες και λειτουργίες στο site, οι οποίες δεν περιλαμβάνονται σε μια τυπική εγκατάσταση του

Wordpress. Μερικά παραδείγματα Plugins είναι τα image galleries, οι φόρμες επικοινωνίας ή τα slide shows. Με γνώμονα να δημιουργηθεί μία ιστοσελίδα καλαίσθητη δημιουργήθηκε η παρακάτω αρχική σελίδα:

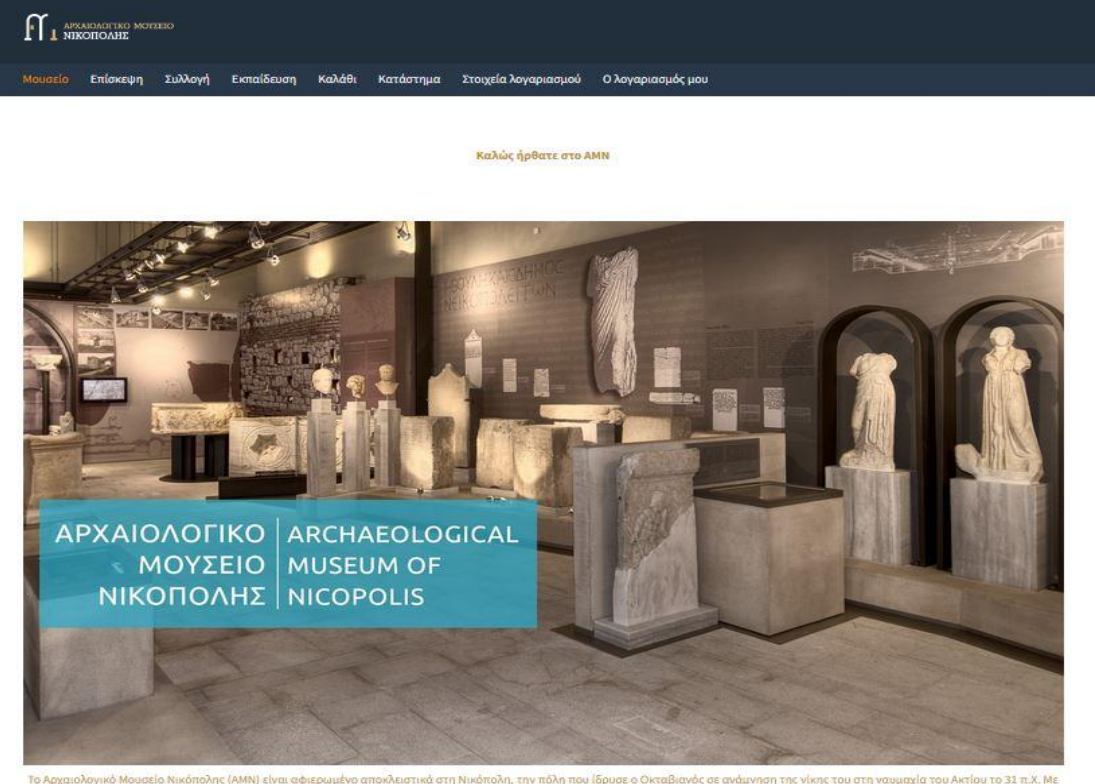

κά στη Νικό κή ιδέα τη φράση «Μία ναυμαχία, μία πόλη, μία αυτ

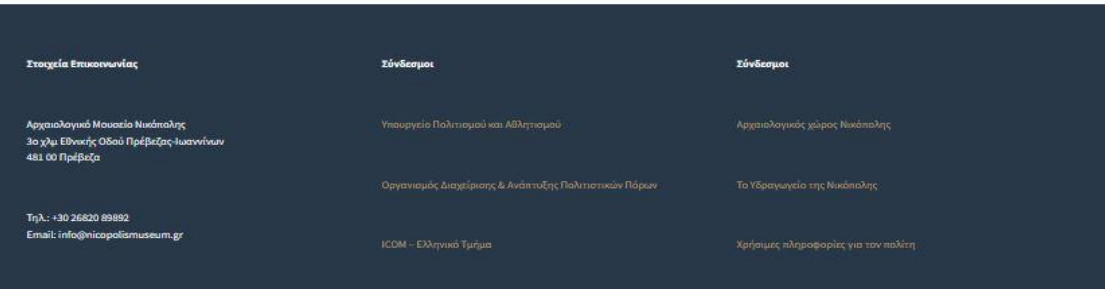

Εικ.6 Αρχική Σελίδα της ιστοσελίδας

Στην συνέχεια δημιουργήθηκαν και οι υπόλοιπες σελίδες του ιστότοπου με τα αντίστοιχα πεδία, εικόνες, φόρμα επικοινωνίας κ.α. Η δεύτερη καρτέλα είναι η «επίσκεψη» όπου περιέχει πληροφορίες σχετικά με το ωράριο λειτουργίας του μουσείου, την τιμή του αντίτιμου για την επίσκεψη σε αυτό, χάρτη με την τοποθεσία του ίδιου και μερικές ακόμη πληροφορίες για την πρόσβαση από ΑΜΕΑ, από σχολεία και πως οργανώνονται οι ξεναγήσεις στους μαθητές καθώς και ένα ενημερωτικό φυλλάδιο με δυνατότητα λήψης είτε στα Ελληνικά είτε στα Αγγλικά.

**IT 1 APXAIOAOFIKO MOYZEIO** 

Μουσείο Επίσκεψη Συλλογή Εκπαίδευση Καλάθι Κατάστημα Στοιχείαλογαριασμού Ολογαριασμός μου

Αρχική σελίδα / Επίσκεψη

#### Επίσκεψη

Ώρες λειτουργίας

Χειμερινό

(1<sup>η</sup> Νοεμβρίου 2021 – 31<sup>η</sup> Μαρτίου 2022 08:30 - 15:30 καθημερινά

Θερινό

------<br>(1ª Απριλίου 2022 – 31ª Οκτωβρίου 2022)<br>08:00 – 20:00 καθημερινά, εκτός Τρίτης

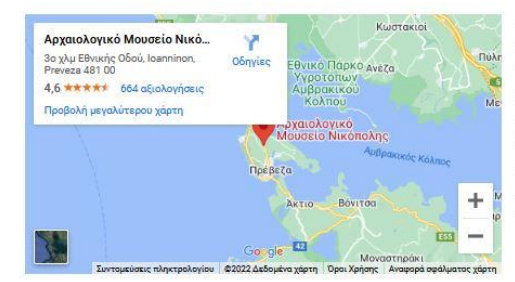

Πρόσβαση ΑΜΕΑ

Η πρόσβαση για άτομα με κινητικά προβλήματα γίνεται είτε από το χώρο στάθμευσης του μουσείου (απόσταση 120μ.) είτε μέσω ράμπας από την κεντρική είσοδο, επί της Ε.Ο Πρέβεζας - Ιωαννίνων (απόσταση 50μ.). .<br>Στο μουσείο όλοι οι χώροι κοινού βρίσκονται στο ίδιο ισόγειο. Η κίνηση<br>των ατόμων με κινητικές δυσκολίες και αμαξίδια πραγματοποιείται χωρίς δυσκολία τόσο στις δύο μεγάλες αίθουσες της έκθεσης όσο και τον περιμετρικό διάδρομο.

#### Εισιτήρια

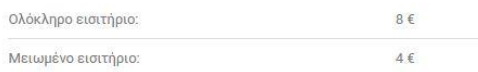

Το εισιτήριο είναι ενιαίο για το Αρχαιολογικό Μουσείο και τον αρχαιολογικό χώρο Νικόπολης

Το AMN βρίσκεται στην είσοδο της πόλης της Πρέβεζας, επί της Εθνική Οδού Πρέβεζας-Ιωαννίνων, σε απόσταση μόλις ενός χιλιομέτρου από τον αρχαιολογικό χώρο της Νικόπολης.

Η πρόσβαση στο μουσείο είναι εύκολη τόσο για μεμονωμένους επισκέπτες, με χρήση ιδιωτικού οχήματος, όσο και για ομάδες επισκεπτών, με αντίστοιχο μεταφορικό μέσο.

Τη στάση των οχημάτων εξυπηρετεί διαμορφωμένος χώρος εξωτερικά της κύριας εισόδου, ενώ τη στάθμευση δύο διακριτοί χώροι στο ΝΑ τμήμα του μουσείου, με πρόσβαση από την πλευρική δημοτική οδό.

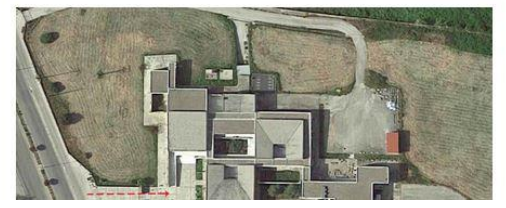

### Εικ.7 Σελίδα «επίσκεψη»

#### Υπάρχει επίσης W.C. για ΑΜΕΑ (βλ. κάτοψη εσωτερικών χώρων).

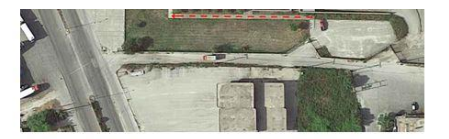

#### Σχολεία

Σχολικές επισκέψεις πραγματοποιούνται καθημερινά, Δευτέρα με<br>Παρασκευή, σύμφωνα με το ωράριο λειτουργίας του μουσείου.

Απαιτείται προηγούμενη επικοινωνία με το φυλακτικό προσωπικό για τον προγραμματισμό της επίσκεψης και τον καθορισμό ημερομηνίας και ώρας προσέλευσης

Ξενανήσεις μπορούν να πρανματοποιηθούν μόνο από ξενανούς, με τους .<br>οποίους οι σχολικές μονάδες επικοινωνούν απευθείας, εάν το επιθυμούν.

.<br>Ξεναγήσεις επιτρέπονται επίσης, από τον εκπαιδευτικό που συνοδεύει του ΥΠΠΟΑ επιτρέπεται να πραγματοποιούν ξεναγήσεις χωρίς αμοιβή .<br>κατόπιν αδείας της Γενικής Διεύθυνσης Αρχαιοτήτων και Πολιτιστικής<br>Κληρονομιάς σε επίσημους προσκεκλημένους και αντιπροσωπείες που .<br>Επισκέπτονται τη χώρα στο πλαίσιο διεθνών σχέσεων (N. 3498/2006,  $\theta$ po 28)

#### Ενημερωτικό φυλλάδιο

Το AMN προσφέρει στους επισκέπτες του ενημερωτικό φυλλάδιο με συνοπτική περιγραφή της δομής και του περιεχομένου της έκθεσης. Προτείνει στους<br>επισκέπτες μία διαδρομή περιήγησης, σημειωμένη στην κάτοψη του μουσείου, διευκολύνοντας την επίσκεψή τους

Διατίθεται σε πέντε γλώσσες (ελληνική, αγγλική, γαλλική, γερμανική, ιταλική), με την ελληνική και την αγγλική εκδοχή να είναι διαθέσιμες και σε ψηφιακή μορφή.

Το φυλλάδιο παρέγεται επίσης σε ελληνική και αννλική γραφή Braille. Κατεβάστε τα φυλλάδια: Ελληνική εκδοχή | Αγγλική εκδοχή

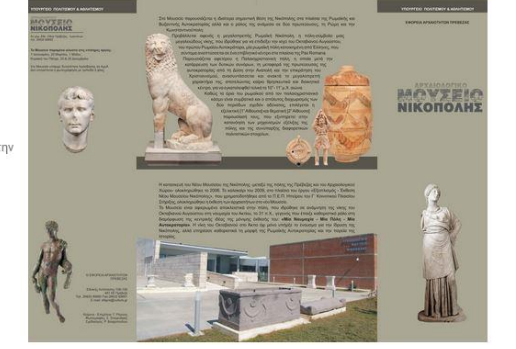

#### Εικ.8 Σελίδα «επίσκεψη» συνέχεια

Η Τρίτη κατά σειρά σελίδα είναι η «συλλογή» όπου περιέχει διάφορα εκθέματα που υπάρχουν στο μουσείο και ο χρήστης μπορεί να τα δει και ηλεκτρονικά. Το κάθε ένα από αυτά περιέχει τίτλο και εικόνα ενώ πατώντας πάνω σε αυτό υπάρχει μεγαλύτερη εικόνα και εκτενέστερη ανάλυση πληροφοριών καθώς και ποιος είναι ο αριθμός καταγραφής του, ποια η προέλευση του, σε ποια κατηγορία, περίοδο ανήκει και οι διαστάσεις του. Κάτω από κάθε ανάλυση ο χρήστης που επισκέπτεται να το δει μπορεί να αφήσει το σχόλιο του καταχωρώντας το email και το ονοματεπώνυμο του αλλά δεν δημοσιεύεται το email του.

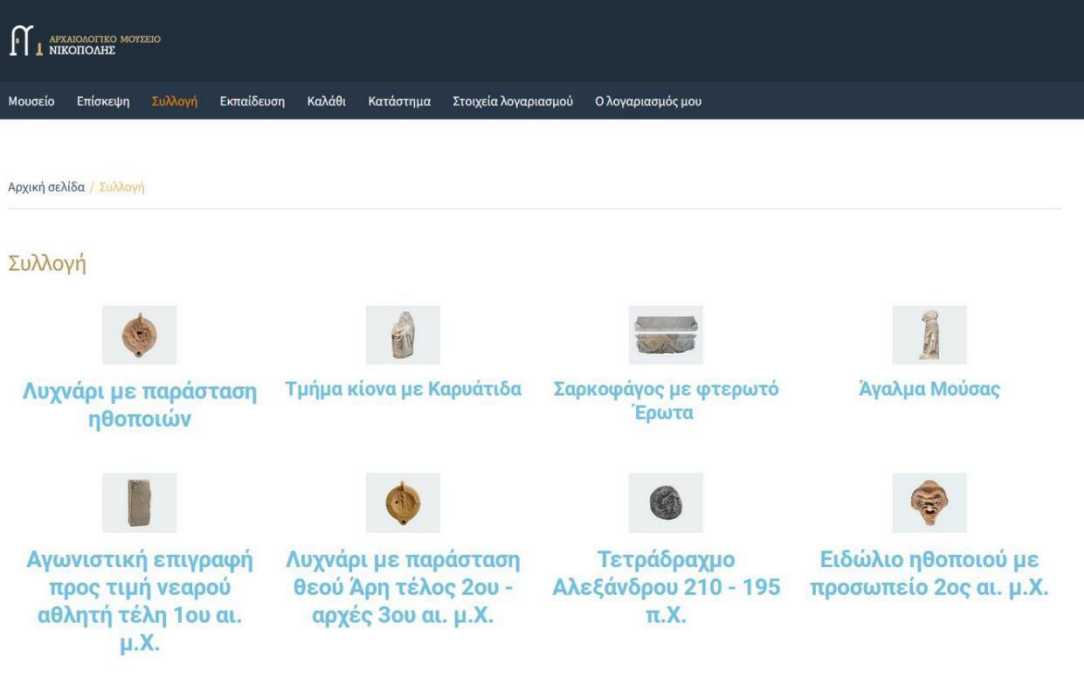

# Εικ.9 Σελίδα «συλλογή»

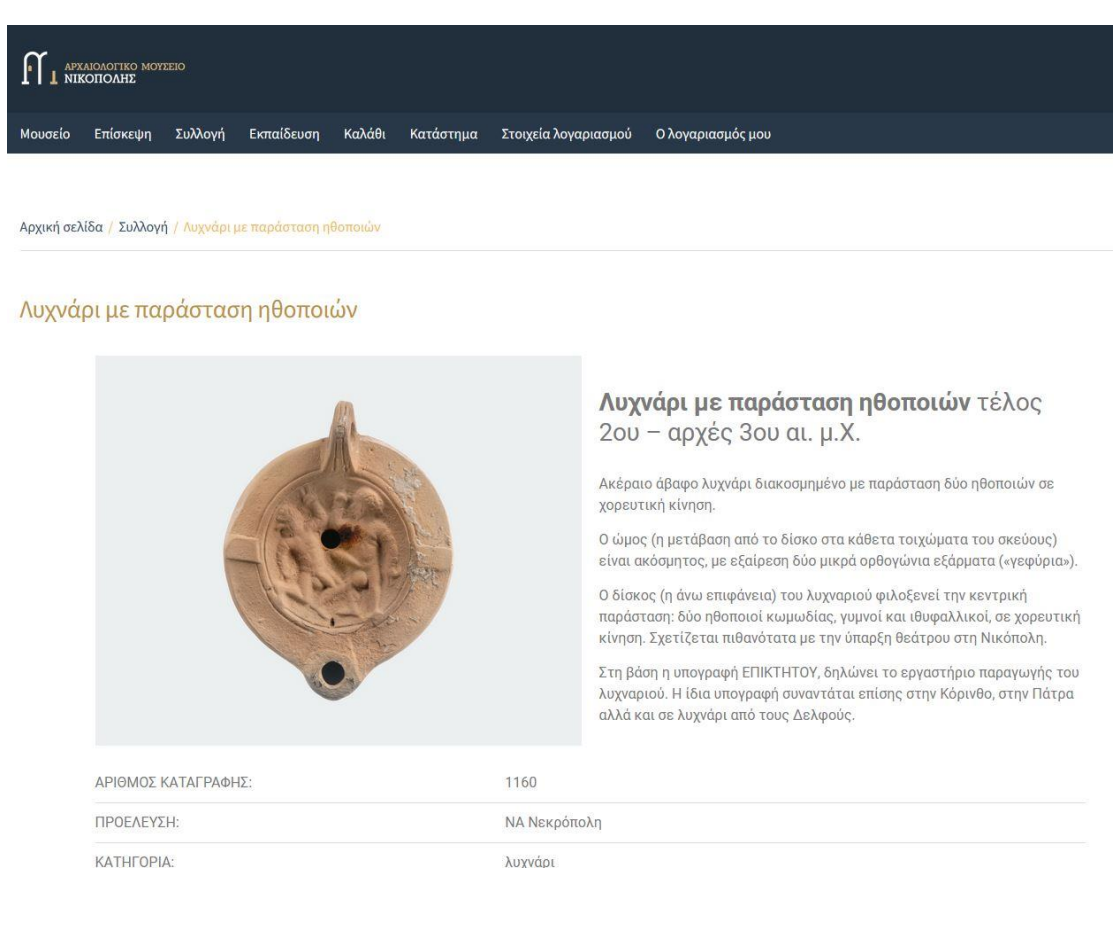

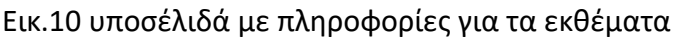

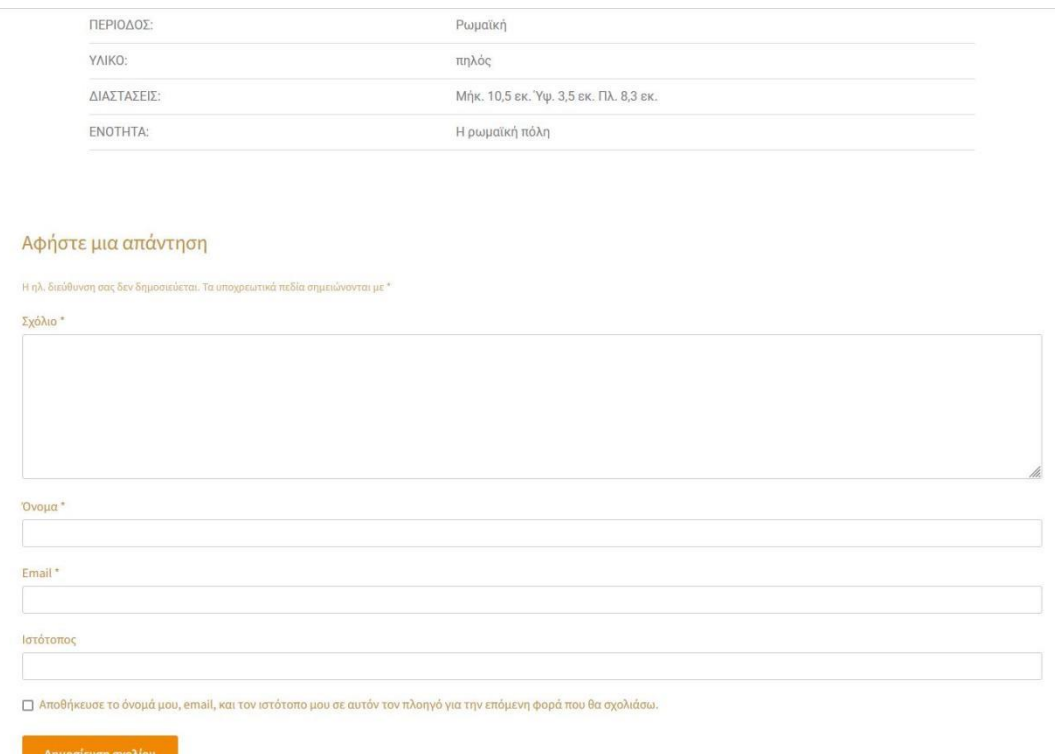

Εικ.11 υποσέλιδά με πληροφορίες για τα εκθέματα (συνέχεια)

Η τέταρτη σελίδα είναι η «εκπαίδευση» που περιέχει πληροφορίες για εκπαιδευτικά προγράμματα ετήσιας διάρκειας αλλά και ποικίλες μεμονωμένες εκπαιδευτικές δράσεις. Στόχος είναι η επαφή των συμμετεχόντων με τη μόνιμη έκθεση και κατ' επέκταση με την ιστορία της Νικόπολης με τρόπο διασκεδαστικό και ταυτόχρονα διδακτικό. Στην σελίδα αυτή υπάρχουν διαθέσιμα 4 εικονογραφημένα και ψηφιοποιημένα έντυπα που μπορούν να δουν και να διαβάσουν οι μικρότεροι φίλοι, που δημιουργούνται στο πλαίσιο διαγωνισμώνπροσκλήσεων προς το κοινό του μουσείου .

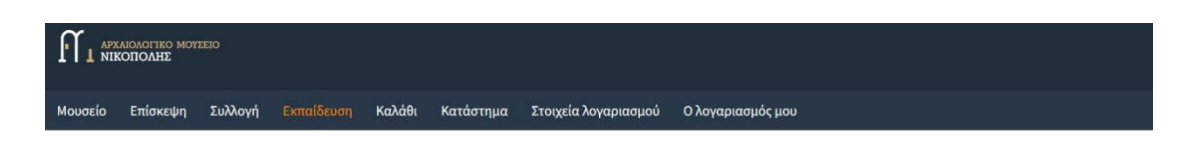

Αρχική σελίδα / Εκπαίδευση

#### Εκπαίδευση

Στο μουσείο υλοποιούνται ολοκληρωμένα εκπαιδευτικά προγράμματα ετήσιας διάρκειας αλλά και ποικίλες μεμονωμένες εκπαιδευτικές δράσεις προκειμένου να πλαισιώσει τις ποικίλες εκπαιδευτικές δράσεις του και εργαστήρια, με εικαστικό και αργαιολογικό περιεχόμενο, στο πλαίσιο εορτασμού των επετειακών εκδηλώσεων του Υπουργείου Πολιτισμού & Αθλητισμού.

Στόχος είναι η επαφή των συμμετεχόντων με τη μόνιμη έκθεση και κατ' επέκταση με την ιστορία της Νικόπολης με τρόπο διασκεδαστικό και ταυτόχρονα διδακτικό.

Το εκπαιδευτικό υλικό, σε έντυπη και ψηφιακή μορφή, δημιουργείται μουσείου. Εμπνέεται κατά κύριο λόγο από τη μόνιμη έκθεση και την ιστορία της Νικόπολης αλλά και από τις αρχαιολογικές θέσεις της ευρύτερης περιοχής του νομού Πρέβεζας.

Ξεχωριστή κατηγορία αποτελούν τα έντυπα που δημιουργούνται από τους συμμετέχοντες στα εκπαιδευτικά εργαστήρια και διαγωνισμούς του uovosiov

Μέσα από τους αρχαιολογικούς οδηγούς της σειράς «Μνημεία της Νικόπολης», οι οποίοι διατίθενται και σε ηλεκτρονική μορφή, έχετε τη δυνατότητα να περιηγηθείτε νοερά σε μεμονωμένα μνημεία της Νικόπολης αλλά και συνολικά στον εκτεταμένο αρχαιολογικό χώρο. Από το 2001 έως σήμερα έχουν εκδοθεί, με πρωτοβουλία της Επιστημονικής Επιτροπής Νικόπολης και κάτω από την επιστημονική επιμέλεια του Κωνσταντίνου Ζάχου και της Ευγενίας Χαλκιά, έντεκα δίνλωσσοι οδηνοί.

Διατίθενται επίσης δίγλωσσοι οδηγοί άλλων αρχαιολογικών θέσεων του νομού Πρέβεζας, όπως η Κασσώπη, το Νεκρομαντείο και το Όρραον.

Το εκπαιδευτικό υλικό, σε έντυπη και σε ψηφιακή μορφή, δημιουργείται προκειμένου να πλαισιώσει τις ποικίλες εκπαιδευτικές δράσεις του μουσείου. Εμπνέεται κατά κύριο λόγο από τη μόνιμη έκθεση και την ιστορία της Νικόπολης αλλά και από τις αρχαιολογικές θέσεις της ευρύτερης περιοχής του νομού Πρέβεζας, όπως είναι η Κασσώπη, πόλη που ιδρύθηκε τον 4º αι, π.Χ. και αποτέλεσε την πρωτεύουσα του φύλου των Κασσωπαίων, και το περίφημο Νεκρομαντείο του Αχέροντα, ο χώρος επικοινωνίας των ζωντανών με τους νεκρούς.

Στο εκπαιδευτικό υλικό περιλαμβάνονται έντυπα και φυλλάδια, επιτραπέζια παιχνίδια, καρτ ποστάλ, σελιδοδείκτες κ.α.

Ξεχωριστή κατηγορία αποτελούν τα ψηφιακά έντυπα που δημιουργούνται στο πλαίσιο διαγωνισμών-προσκλήσεων προς το κοινό του μουσείου.

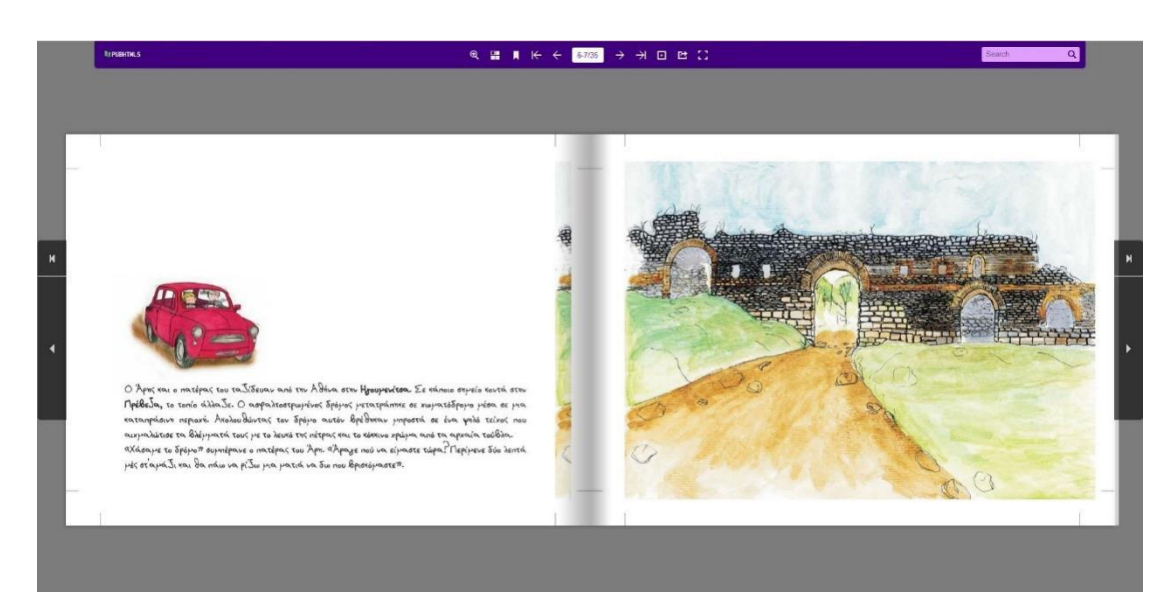

#### Εικ.12 Σελίδα «εκπαίδευση»

#### Εικ.13 ψηφιακό έντυπο

Επόμενη σελίδα στον ιστότοπο είναι το καλάθι όπου εκεί φαίνονται ποια αντικείμενα έχουν προστεθεί για αγορά. Με την βοήθεια του plugin WooCommerce προστέθηκε στην ιστοσελίδα ένα μικρό e-shop με σουβενίρ από το μουσείο. Ο χρήστης που θα επισκεφτεί την ιστοσελίδα μπορεί να δει το e-shop και να παραγγείλει σουβενίρ δημιουργώντας έναν λογαριασμό με το email του και μερικά ακόμη βασικά στοιχεία όπως ονοματεπώνυμο, στοιχεία επικοινωνίας και διεύθυνσης αποστολής. Δίπλα από αυτή είναι το «κατάστημα» δηλαδή το ηλεκτρονικό κατάστημα όπου προβάλλονται τα προϊόντα προς πώληση που υπάρχουν με την τιμή των προϊόντων και λίγα λόγια για αυτά. Τελευταία σελίδα είναι «ο λογαριασμός μου» που μέσα από δύο ξεχωριστά πεδία δίνεται η δυνατότητα στον χρήστη να μπορεί να κάνει εγγραφή ή σύνδεση για την ιστοσελίδα για να μπορεί να κάνει ηλεκτρονικές αγορές και μερικά ακόμη προνόμια.

# <span id="page-30-0"></span>**Κεφάλαιο 4 Διαχείριση της ιστοσελίδας**

# <span id="page-30-1"></span>4.1 Πρόσβαση στην ιστοσελίδα

Η πρόσβαση στην σελίδα για τον διαχειριστή γίνεται με την καταχώρηση των στοιχείων εισόδου που έχει ορίσει κατά την δημιουργία της ιστοσελίδας επιλέγοντας από την κεντρική σελίδα την καρτέλα «ο λογαριασμός μου» .

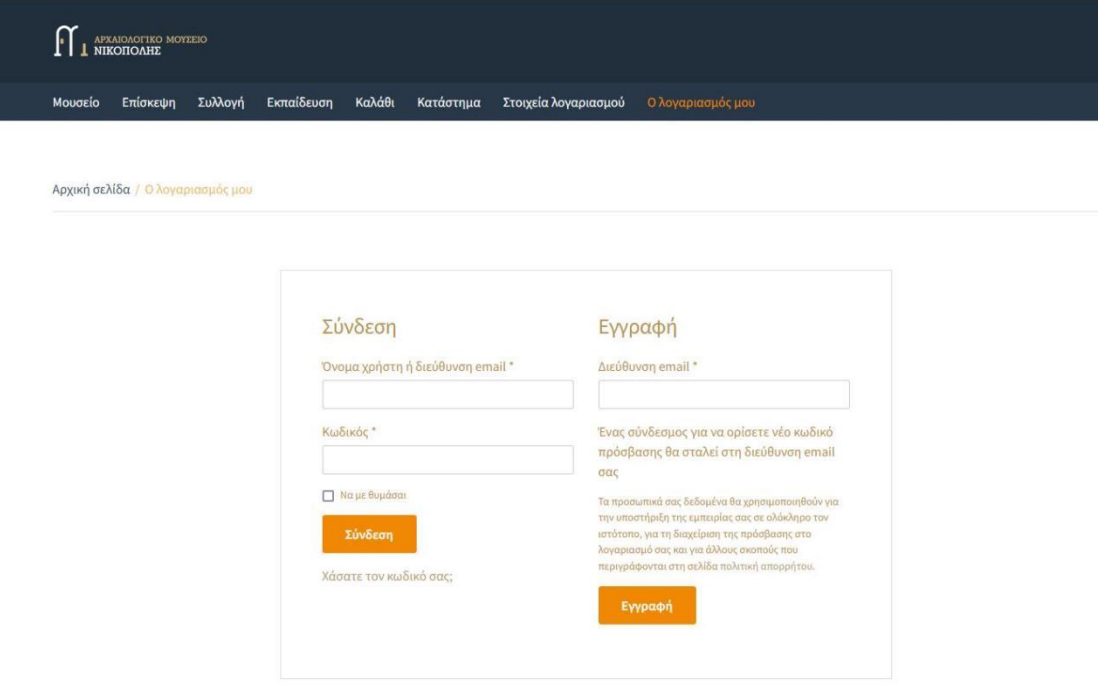

### Εικ.14 Σύνδεση/εγγραφή χρήστη σε λογαριασμό

Στον χρήστη αυτόν που μπορεί να επεξεργάζεται την ιστοσελίδα και να έχει πρόσβαση σε όλα τα δεδομένα της, του έχει εκχωρηθεί το δικαίωμα και ο ρόλος του διαχειριστή .

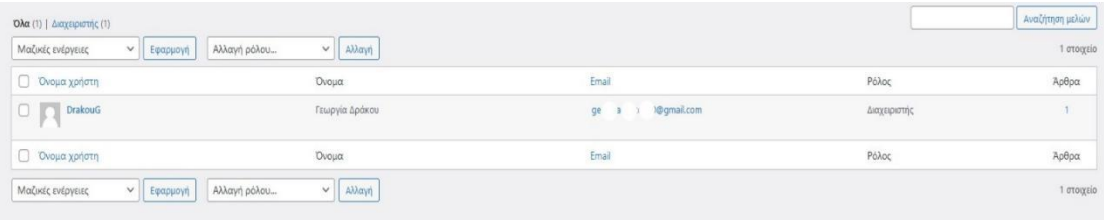

Εικ.15 Πίνακας εγγεγραμμένων χρηστών

Ο διαχειριστής έχει την δυνατότητα να αλλάξει τον ρόλο των χρηστών όπως για παράδειγμα σε συντάκτη, αρχισυντάκτη, διαχειριστή καταστήματος ακόμη και συνεργάτη. Η κάθε νέα εγγραφή που γίνεται από την ιστοσελίδα παίρνει απευθείας τον ρόλο του πελάτη. Ο κάθε πελάτης καταχωρεί το email του στην φόρμα εγγραφής και άμεσα του έρχεται email με οδηγίες ολοκλήρωσης της εγγραφής του όπου εισάγει το ονοματεπώνυμο του και ορίζει τον κωδικό πρόσβασης του. Σε κάθε παραγγελία ο πελάτης μπορεί να παρακολουθεί την εξέλιξη της.

| Όλα (1)   Διαχειριστής (1)      |                                  |                         |              | Αναζήτηση μελών |
|---------------------------------|----------------------------------|-------------------------|--------------|-----------------|
| Μαζικές ενέργειες<br>v Εφαρμογή | Αλλαγή ρόλου<br>v   Αλλαγή       |                         |              | 1 στοιχείο      |
| <b>□</b> Όνομα χρήστη ▲         | Όνομα                            | Email                   | Ρόλος        | Άρθρα           |
| $\Box$<br>DrakouG<br>w          | Γεωργία Δράκου                   | 80@gmail.com<br>$9$ $-$ | Διαχειριστής |                 |
| <b>Ο</b> Όνομα χρήστη ▲         | Όνομα                            | Email                   | Ρόλος        | Άρθρα           |
| v Εφαρμογή<br>Μαζικές ενέργειες | Αλλαγή ρόλου<br>Αλλαγή<br>$\vee$ |                         |              | 1 στοιχείο      |
|                                 | Αλλαγή ρόλου                     |                         |              |                 |
|                                 | Διαχειριστής καταστήματος        |                         |              |                 |
|                                 | Πελάτης                          |                         |              |                 |
|                                 | Συνδρομητής                      |                         |              |                 |
|                                 | Συνεργάτης                       |                         |              |                 |
|                                 | Συντάκτης                        |                         |              |                 |
|                                 | Αρχισυντάκτης                    |                         |              |                 |
|                                 | Διαχειριστής                     |                         |              |                 |
|                                 | - Χωρίς ρόλο στον ιστότοπο -     |                         |              |                 |

Εικ.16 Διαθέσιμοι ρόλοι για τους χρήστες

Επιπλέον διαχειρίζεται κάθε σελίδα της ιστοσελίδας, προσθέτει ή τροποποιεί κείμενα και πολυμέσα όπως τις εικόνες.

|                                               | 图 音 e-nicopolismuseum.gr → 14 甲 0 + Προσθήκη                                           |                 |        | Γεια σου, DrakouG                                      |
|-----------------------------------------------|----------------------------------------------------------------------------------------|-----------------|--------|--------------------------------------------------------|
| <b>23</b> Πίνακας Ελέγχου                     | Σελίδες   Προσθήκη Νέας                                                                |                 |        | Επιλογές προβολής *<br>Bon€ac ▼                        |
| $A$ Apbpa                                     | Καλώς ήλθατε στο Nozama Lite. Ρίξτε μια ματιά στην σελίδας υποδοχής για να ξεκινήσετε. |                 |        | $\circ$                                                |
| <b>91 Πολυμέσα</b>                            | Ολα (20)   Δημοσιευμένα (17)   Προσχέδια (3)                                           |                 |        | Αναζήτηση σελίδων                                      |
| Σελίδες                                       | Όλες οι ημερομηνίες v   Φιλτράριομα<br>Μαζικές ενέργειες<br>v   Εφαρμογή               |                 |        | 20 στοιχεία                                            |
| Όλες οι σελίδες                               |                                                                                        |                 |        |                                                        |
| Προοθήκη Νέας                                 | $\Box$ Tithoc                                                                          | Συντάκτης       | φ      | Ημερομηνία                                             |
| <b>E</b> Σχόλια<br><b>R</b> MaxSlider         | Home - Αρχική Σελίδα. Elementor                                                        | <b>DrakouG</b>  |        | Δημοσιεύτηκε<br>14/05/2022 στις 19:53                  |
| <b>E</b> Επικοινωνία                          | <b>Π. Δείγμα αελίδας - Σελίδα Άρθρων</b>                                               | <b>DrakouG</b>  | $\sim$ | Δημοσιεύτηκε<br>14/06/2022 στις 19:31                  |
| WooCommerce<br><b>E</b> Προϊόντα              | ExnailStudy - Elementor                                                                | <b>Drakouti</b> |        | Δημοσιεύτηκε<br>20/06/2022 στις 04:23                  |
| <b>11 Σταποτικά</b><br>MapkettivyK            | Enioxedin Bementor                                                                     | <b>DrakouG</b>  | $\sim$ | Δημοσιεύτηκε<br>18/05/2022 στις 04:33                  |
| <b>B</b> Elementor                            | Γ Καλάθι - Σελίδα Καλαθιού                                                             | <b>DrakouG</b>  |        | Δημοσιεύτηκε<br>14/06/2022 στις 20:12                  |
| <b>E</b> Πρότυπα                              | Κατάστημα - Σελίδα Καταστήματος                                                        | DrakouG         |        | Δημοσιεύτηκε<br>14/05/2022 στις 20:12                  |
| P Eupavion<br>f <i><b><i>Depobero</i></b></i> | Ο λογαριασμός μου - Σελίδα Λογαριασμού                                                 | <b>DrakouG</b>  |        | Δημοσιεύτηκε<br>14/05/2022 στις 20:12                  |
| $\triangle$ <i>Xpiperre</i><br>& Epychela     | Πολιτική απορρήτου - Προσχίδιο, Σιλίδα Πολιτικής Απορρήτου                             | <b>DrakouG</b>  |        | Τελευταία Τροποποίηση<br>14/06/2022 στις 19:31         |
| <b>ED</b> Publican<br>WP Mail SMTP            | Πολιτική απορρήτου - Προσχέδιο                                                         | <b>DrakouG</b>  |        | Τελευταία Τροποποίηση<br>14/09/2022 onic 11:06         |
| <b>TL CAPTCHA 4WP</b>                         | <b>  Πολιτική επιστροφής χρημάτων και προϊόντων</b> - Προσχέδιο                        | <b>DrakouG</b>  |        | Τελευταία Τροποποίηση<br>14/06/2022 στις 20:12         |
| Smush<br>Ο Σύμπτυξη μενού                     | Συλλογή - Elementor                                                                    | <b>DrakouG</b>  |        | Δημοσιεύτηκε<br>17/05/2022 στις 21:15                  |
|                                               | $\Box$ - Άγαλμα Μούσας - Elementor                                                     | <b>DrakouG</b>  |        | Δημοσιεύτηκε<br>$\check{~}$<br>10 INC 1973 ISSUED 4-26 |

Εικ.17 Σελίδες της ιστοσελίδας

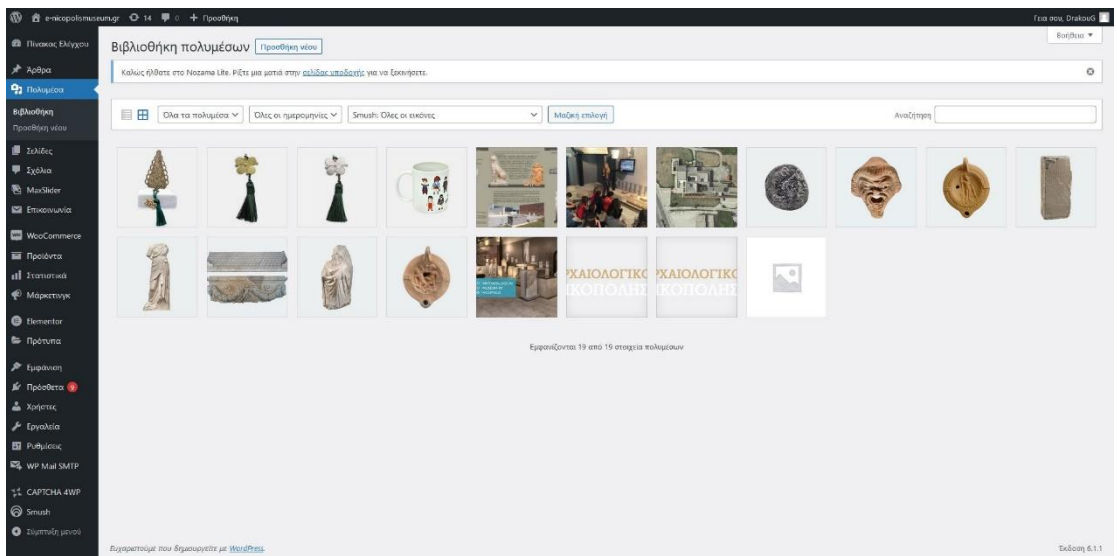

Εικ.18 Πολυμέσα που υπάρχουν στην ιστοσελίδα

# <span id="page-32-0"></span>4.2 Διαχείριση e-shop

Ο πελάτης μόλις επιλέξει το/τα προϊόν/προϊόντα που θέλει να παραγγείλει συμπληρώνει τα στοιχεία του και όταν επιλέξει να ολοκληρωθεί η παραγγελία στο τέλος, εμφανίζεται ως νέα παραγγελία στον διαχειριστή.

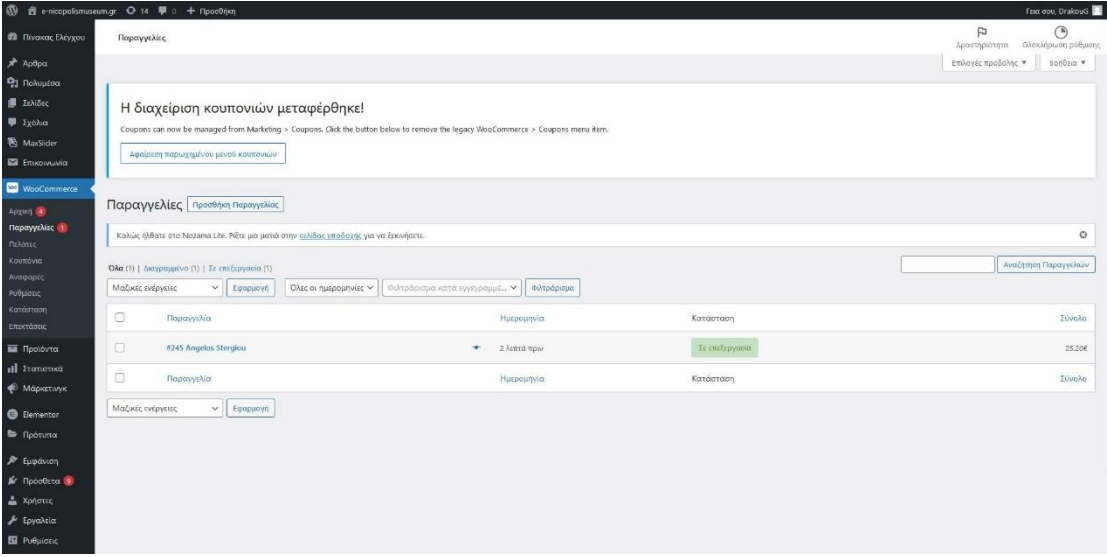

Εικ.19 Εμφάνιση νέας παραγγελίας στον διαχειριστή

Ο διαχειριστής ελέγχει την νέα παραγγελία αν χρειάζεται κάποια διόρθωση ή από κάποια συμπληρωματική λεπτομέρεια είτε μέσω email είτε τηλεφωνικά από τον πελάτη και εν συνεχεία αν είναι έτοιμη να εκτελεστεί και να αποσταλεί επιλέγει το

κουμπί «Ολοκληρωμένη». Έτσι η παραγγελία περνάει στο στάδιο της αποστολής στον πελάτη.

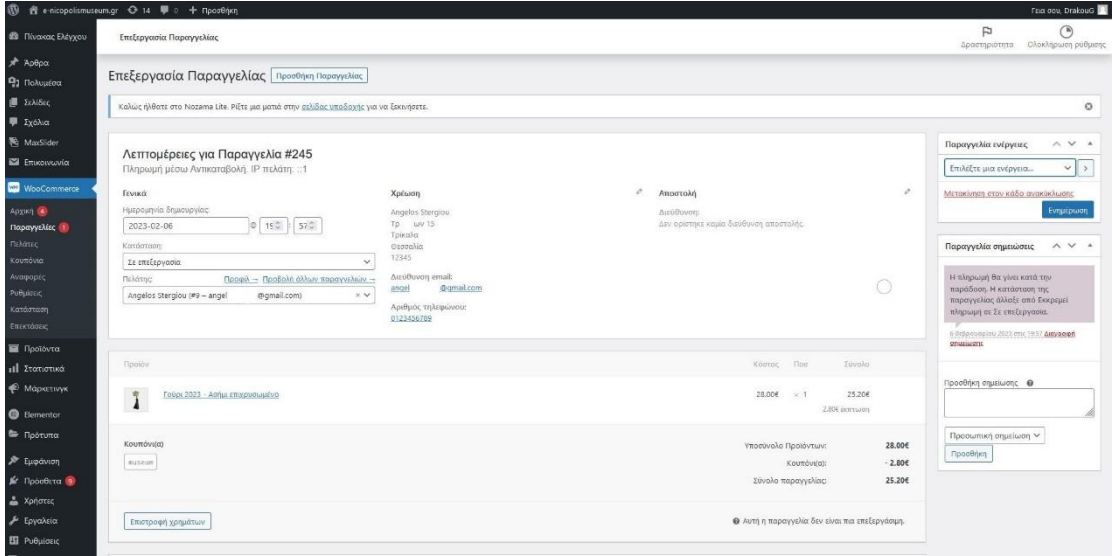

### Εικ.20 Λεπτομέρειες παραγγελίας

Η παραγγελία είναι έτοιμη να μπει σε πακέτο και να αποσταλεί μέσω ταχυδρομικής εταιρείας.

| 图 音 e-nicopolismuseum.gr O 14 单 o 十 NpodBfyn<br>FEID DOU, Drakout |                                                                                     |                                         |                |             |                    |                                                    |  |
|-------------------------------------------------------------------|-------------------------------------------------------------------------------------|-----------------------------------------|----------------|-------------|--------------------|----------------------------------------------------|--|
| <b>ΕΙ</b> Πίναχος Ελέγχου                                         | Παραγγιλίες                                                                         |                                         |                |             |                    | $\odot$<br>P.<br>Αραιττριοπτα: Ολοκληρώση ροθμισής |  |
| Aptipo                                                            |                                                                                     |                                         |                |             |                    | Emility of moodeling * Bondard *                   |  |
| Da Tlokoutoa                                                      |                                                                                     |                                         |                |             |                    |                                                    |  |
| 33MAG                                                             | Η διαχείριση κουπονιών μεταφέρθηκε!                                                 |                                         |                |             |                    |                                                    |  |
| 10.6x62 U                                                         | Coupons can now be managed from Marketing > Coupons: Click the button below?        |                                         |                |             |                    |                                                    |  |
| MaxSider                                                          | Αφαίριος παριεχήμενον μεγού καυτονικών                                              | Παραγγελία #245                         | Σε επεξεργασία | $\times$    |                    |                                                    |  |
| <b>El Envoyouvio</b>                                              |                                                                                     | Στοιχεία χρέωσης                        |                |             |                    |                                                    |  |
| WooCommens                                                        |                                                                                     | Angelos Stergiou                        |                |             |                    |                                                    |  |
| $\delta$ on $\alpha$                                              | Παραγγελίες   Προσθήκη Παραγγελίας                                                  | Τρικάλων 15<br>Τρίκαλα                  |                |             |                    |                                                    |  |
| Ταραγγελίες ζ<br>Dans.                                            | Kakac rivitats on Nissana the Piers pa pana only politice unotionity yet valitative | Θεσσαλία.<br>12345                      |                |             |                    | $\circ$                                            |  |
| $\blacktriangleright$                                             | Ολα (1)   Διαγραμμένο (1)   Σε επεξεργασία (1)                                      | Email<br>angel<br>smamail.com           |                |             |                    | Avetman Report Dealer                              |  |
| popper.<br>sider <sub>i</sub>                                     | Modest evidence v Epopuovn ONE or materialistic v Cell                              | Αριθμός τηλεφώνου<br>0123456789         |                |             |                    |                                                    |  |
| ατάσταση                                                          | $\Box$<br>Παραγνελία                                                                | Πληρωμή μέσω<br>$\circ$<br>Αντικαταβολή |                |             | <b>PODTOR</b>      | Euwolo                                             |  |
| <b>II</b> Προϊόντα                                                | #245 Angelos Sterolou<br>o                                                          |                                         |                |             | <b>CHICOPYTHER</b> | 35,206                                             |  |
| 1 Στατώτυσε:                                                      | $\Box$<br>Παραγγελία                                                                | Προϊόν                                  | Ποσότητα       | Σύνολο      |                    | <b>Iovoko</b>                                      |  |
| Μάρκετινγκ                                                        |                                                                                     | Γούρι 2023 - Ασήμι επιχρυσωμένο         | $\mathbf{1}$   | 25.20€      | nauza              |                                                    |  |
| <b>D</b> Elementor                                                | Mačkeg evipytite v Feptpuoyn                                                        | Ολοκληρωμένη                            |                | Επεξεργασία |                    |                                                    |  |
| P Roctung                                                         |                                                                                     |                                         |                |             |                    |                                                    |  |
| Εμφάλιση                                                          |                                                                                     |                                         |                |             |                    |                                                    |  |
| <b>F</b> Πρόσθετα Θ                                               |                                                                                     |                                         |                |             |                    |                                                    |  |
| Χρήστες                                                           |                                                                                     |                                         |                |             |                    |                                                    |  |
| Εργαλεία                                                          |                                                                                     |                                         |                |             |                    |                                                    |  |
| production in                                                     |                                                                                     |                                         |                |             |                    |                                                    |  |
|                                                                   |                                                                                     |                                         |                |             |                    |                                                    |  |

Εικ.21 Ολοκλήρωση παραγγελίας για αποστολή

# <span id="page-34-0"></span>**Κεφάλαιο 5 Σύνοψη και συμπεράσματα**

# <span id="page-34-1"></span>5.1 Συμπεράσματα

Η ιστοσελίδα δημιουργήθηκε με σκοπό την ηλεκτρονική επισκεψιμότητα του μουσείου σε εποχές πανδημίας όπως αυτή του COVID-19 αλλά και όταν δεν είναι εφικτή η επίσκεψη με φυσική παρουσία. Έχει αναρτημένες αρκετές λεπτομέρειες για τα εκθέματα που φιλοξενεί το μουσείο ώστε να υπάρχει εμπεριστατωμένη ενημέρωση και ανάλυση. Επίσης υπάρχει αναρτημένο και το ηλεκτρονικό κατάστημα όπου οι χρήστες που το επισκέπτονται ηλεκτρονικά μπορούν να επιλέξουν ανάμεσα σε μερικά σουβενιρ και να τα παραγγείλουν ιντερνετικά.

# <span id="page-34-2"></span>5.2 Προβλήματα που προέκυψαν κατά την υλοποίηση

Όσο μελετημένη, προσεγμένη και μεθοδευμένη είναι μία κίνηση υλοποίησης μίας εφαρμογής και πόσο μάλλον διαδικτυακής πάντα προκύπτουν κάποιες δυσκολίες ως προς την υλοποίηση. Μετά από σκέψεις και αναζήτηση βρίσκεται η επίλυση τους. Στην παρούσα διαδικτυακή:

 Προέκυψε το θέμα της επιλογής των προϊόντων προς πώληση μέσω του eshop. Έπρεπε να είναι προϊόντα οικονομικά και συμβολικά, προσιτά σε όλους ώστε να προκύπτει ένα ποσό εσόδων προς όφελος της συντήρησης του μουσείου αν είναι εφικτό. Έτσι επιλέχθηκαν αναμνηστικά προϊόντα.

# <span id="page-34-3"></span>5.3 Ιδέες για μελλοντική βελτίωση

Η διαδικτυακή εφαρμογή που υλοποιήθηκε ανταποκρίνεται στα αρχικά δεδομένα και στον στόχο ξεκίνησε σαν ιδέα. Σίγουρα θα υπάρχει εξέλιξη και προσθήκη νέων δυνατοτήτων ώστε να βελτιστοποιηθεί η παροχή των υπηρεσιών της ηλεκτρονικής πλοήγησης στο μουσείο όπως:

- Προσθήκη εικονικού ξεναγού για επεξήγηση λεπτομερειών σχετικά με τα εκθέματα και τους χώρους του μουσείου,
- Μετατροπή ηλεκτρονικά των φυσικών χώρων του μουσείου σε ψηφιακούς ώστε με κατάλληλο εξοπλισμό ο ηλεκτρονικός επισκέπτης να μεταφέρεται

μέσω της εικονικής πραγματικότητας σαν να βρίσκεται στο μουσείο από το σπίτι του.

# <span id="page-36-0"></span>**Βιβλιογραφία**

# **ΕΛΛΗΝΟΓΛΩΣΣΗ ΒΙΒΛΙΟΓΡΑΦΙΑ**

Karamalis, P. & Vasilopoulos, A. (2020). The digital transformation in public sector as a response to COVID-19 pandemic: The case of Greece. *XIV Balkan Conference on Operational Research (BALCOR 2020),* Οκτώβριος 2020, Θεσσαλονίκη.

E-commerce (2022, Νοέμβριος 30). E-commerce: Η επόμενη μέρα για το ηλεκτρονικό εμπόριο στην Ελλάδα. Ανακτήθηκε από: [https://lawyermagazine.gr/e-commerce-](https://lawyermagazine.gr/e-commerce-%CE%B7-%CE%B5%CF%80%CF%8C%CE%BC%CE%B5%CE%BD%CE%B7-%CE%BC%CE%AD%CF%81%CE%B1-%CE%B3%CE%B9%CE%B1-%CF%84%CE%BF-%CE%B7%CE%BB%CE%B5%CE%BA%CF%84%CF%81%CE%BF%CE%BD%CE%B9%CE%BA%CF%8C-%CE%B5%CE%BC/) [%CE%B7-%CE%B5%CF%80%CF%8C%CE%BC%CE%B5%CE%BD%CE%B7-](https://lawyermagazine.gr/e-commerce-%CE%B7-%CE%B5%CF%80%CF%8C%CE%BC%CE%B5%CE%BD%CE%B7-%CE%BC%CE%AD%CF%81%CE%B1-%CE%B3%CE%B9%CE%B1-%CF%84%CE%BF-%CE%B7%CE%BB%CE%B5%CE%BA%CF%84%CF%81%CE%BF%CE%BD%CE%B9%CE%BA%CF%8C-%CE%B5%CE%BC/) [%CE%BC%CE%AD%CF%81%CE%B1-%CE%B3%CE%B9%CE%B1-%CF%84%CE%BF-](https://lawyermagazine.gr/e-commerce-%CE%B7-%CE%B5%CF%80%CF%8C%CE%BC%CE%B5%CE%BD%CE%B7-%CE%BC%CE%AD%CF%81%CE%B1-%CE%B3%CE%B9%CE%B1-%CF%84%CE%BF-%CE%B7%CE%BB%CE%B5%CE%BA%CF%84%CF%81%CE%BF%CE%BD%CE%B9%CE%BA%CF%8C-%CE%B5%CE%BC/) [%CE%B7%CE%BB%CE%B5%CE%BA%CF%84%CF%81%CE%BF%CE%BD%CE%B9%CE%BA%](https://lawyermagazine.gr/e-commerce-%CE%B7-%CE%B5%CF%80%CF%8C%CE%BC%CE%B5%CE%BD%CE%B7-%CE%BC%CE%AD%CF%81%CE%B1-%CE%B3%CE%B9%CE%B1-%CF%84%CE%BF-%CE%B7%CE%BB%CE%B5%CE%BA%CF%84%CF%81%CE%BF%CE%BD%CE%B9%CE%BA%CF%8C-%CE%B5%CE%BC/) [CF%8C-%CE%B5%CE%BC/](https://lawyermagazine.gr/e-commerce-%CE%B7-%CE%B5%CF%80%CF%8C%CE%BC%CE%B5%CE%BD%CE%B7-%CE%BC%CE%AD%CF%81%CE%B1-%CE%B3%CE%B9%CE%B1-%CF%84%CE%BF-%CE%B7%CE%BB%CE%B5%CE%BA%CF%84%CF%81%CE%BF%CE%BD%CE%B9%CE%BA%CF%8C-%CE%B5%CE%BC/)

Εθνικό Ιστορικό Μουσείο. Ανακτήθηκε από: https://nhmuseum.gr/nea/item/17142-eshop-ethnikoy-istorikoy-mouseiou

# **ΞΕΝΟΓΛΩΣΣΗ ΒΙΒΛΙΟΓΡΑΦΙΑ**

Shao, D., Mwangakala, H., Ishengoma, F., Mongi, H., Mambile, C. and Chali, F. (2022). *Sustenance of the digital transformations induced by the COVID-19 pandemic response: lessons from Tanzanian public sector.* Global Knowledge, Memory and Communication

Andrew Tanenbaum, David Wetherall, Nick Feamster (2021 March 3). Computer Networks 6<sup>th</sup> Edition. Pearson

Robin Nixon (2015) Learning PHP, MYSQL & Javascript with jQuery, CSS & HTML, Fourth Edition. O'Reilly Media

Ikechukwu Onyenwe, Ebele Onyedinma, Chidinma Nwafor, Obinna Agbata (2021). Developing Products Update-Alert System for e-Commerce Websites Users Using HTML Data and Web Scraping Technique

Alok Ranjan, Abhilasha Sinha, Ranjit Battewad (2020). JavaScript for modern Web Development

Dean, J. (2019). *Web programming with HTML5, CSS and javascript* (σ. 73-123)*.*  Burlington, Massachusetts, USA: Jones & Bartlett Learning

Mozilla (2022, Ιούλιος 27). *About JavaScript.* Ανακτήθηκε από: [https://developer.mozilla.org/en-US/docs/Web/JavaScript/About\\_JavaScript](https://developer.mozilla.org/en-US/docs/Web/JavaScript/About_JavaScript)

WP Mail SMTP (2023 Απρίλιος 12) Setting Up WP Mail SMTP. Ανακτήθηκε από: https://wpmailsmtp.com/docs/how-to-set-up-the-other-smtp-mailer-in-wp-mailsmtp/?utm\_source=WordPress&utm\_medium=plugin-

settings&utm\_campaign=liteplugin&utm\_content=Other%20SMTP%20documentation# gmail

MySQL (2022, Ιούλιος 28). *MySQL 8.0 Reference Manual. What is MySQL?* Ανακτήθηκε από: <https://dev.mysql.com/doc/refman/8.0/en/what-is-mysql.html>

Bootstrap (2022, Αύγουστος 29). *Get started with Bootstrap.* Ανακτήθηκε από: <https://getbootstrap.com/docs/5.2/getting-started/introduction/>

Frain, B. (2020). *Responsive web design with HTML5 and CSS (3<sup>η</sup> εκδ.).* Birmingham, UK: Packt Publishing Ltd.

Ethan Brown (2019 November). Web Development with Node and Express, 2nd Edition. O'Reilly Media

Addy Osmani (2012 August). Learning JavaScript Design Patterns: A JavaScript and jQuery Developer's Guide, First Edition. O'Reilly Media

[Robbert Ravensbergen](https://www.amazon.com/s/ref=dp_byline_sr_book_1?ie=UTF8&field-author=Robbert+Ravensbergen&text=Robbert+Ravensbergen&sort=relevancerank&search-alias=books) (2015 December 30). Building E-Commerce Solutions with WooCommerce - Second Edition. Packt Publishing

[Hidaia Mahmood Alassouli](https://dl.acm.org/profile/99659266607) (2018 October). [Creating Wordpress Online Store and](https://dl.acm.org/doi/book/10.5555/3306993)  [Wordpress Online Magazine.](https://dl.acm.org/doi/book/10.5555/3306993) Independently published

Prettyman, S. (2020). *Learn PHP 8: Using MySQL, JavaScript, CSS3, and HTML5* (σ. 1-22)*.*  New York: Apress Media LLC. https://doi.org/10.1007/978-1-4842-6240-5